$\rightarrow$  $\overline{\phantom{a}}$  $\Leftrightarrow$  $\overline{\phantom{a}}$ TRAKSTAR  $\Leftrightarrow$  $\rightarrow$  $\overline{\phantom{a}}$  $\rightarrow$ ó,  $\Leftrightarrow$  $\rightarrow$ ⇘  $\Leftrightarrow$  $\overline{\phantom{a}}$  $\ddot{\sim}$  $\Leftrightarrow$  $\overline{\phantom{a}}$  $\preceq$  $\Leftrightarrow$  $\Leftrightarrow$  $\bar{\gamma}$  $\overline{\phantom{a}}$  $\overline{\mathbf{c}}$  $\overline{\phantom{a}}$  $\overline{\phantom{a}}$  $\bar{\gamma}$  $\Leftrightarrow$  $\Leftrightarrow$ ⇖  $\overline{\phantom{a}}$ ≺≻ ◇ ♦  $\overline{\phantom{a}}$  $\boldsymbol{\varphi}$ ♦ ❖ ✦ ◇ ♦  $\overline{\phantom{a}}$  $\overline{\mathcal{S}}$  $\overline{\phantom{a}}$ ✦ ❖ ✦ ✦ ✦  $\overline{\phantom{a}}$  $\overline{\phantom{a}}$  $\overline{\phantom{a}}$  $\overline{\gamma}$ ♦ ✦ ✦ ♦ ✦ ♦  $\overline{\phantom{a}}$  $\overline{\phantom{a}}$ ♦ ✦  $\overline{\phantom{a}}$ ✦ ✦ ♦ ✦ ✦ ✦ ⇖ ✦  $\leftarrow$  $\leftarrow$ + + ✦ + ♦ 亽 ✦ ♦ + + \* ♦ ♦ ✦ ♦ ✦ ♦ ✦ ✦ ♦ ♦ ✦ ❖ 亽  $\blacklozenge$ \* ✦ ♦ **manager** ✦  $\overline{\textbf{d}}$ ♦ ✦ ✦ ✦ ♦ ♦ ♦ ✦ ✦ ♦ ♦ ♦ ♦ ✦ ♦  $\overline{\mathbf{O}}$ ✦ ✦ ✦ ✦ ✦ ✦ ✦ ✦ ♦  $\leftarrow$ CIC ✦ ✦ ✦ ✦ ✦ ✦ **TRAKSTAR**  $\blacklozenge$ **QUICK**  ♦ ✦ ♦ ✦ ✦ **GUIDE**♦ ✦ ✦ ✦ ♦ ♦ ✦ ✦ ♦ E ♦ ♦ ♦ ✦ ✦ ✦

 $\bar{r}$ 

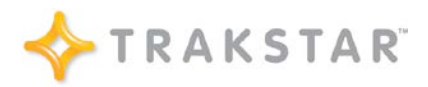

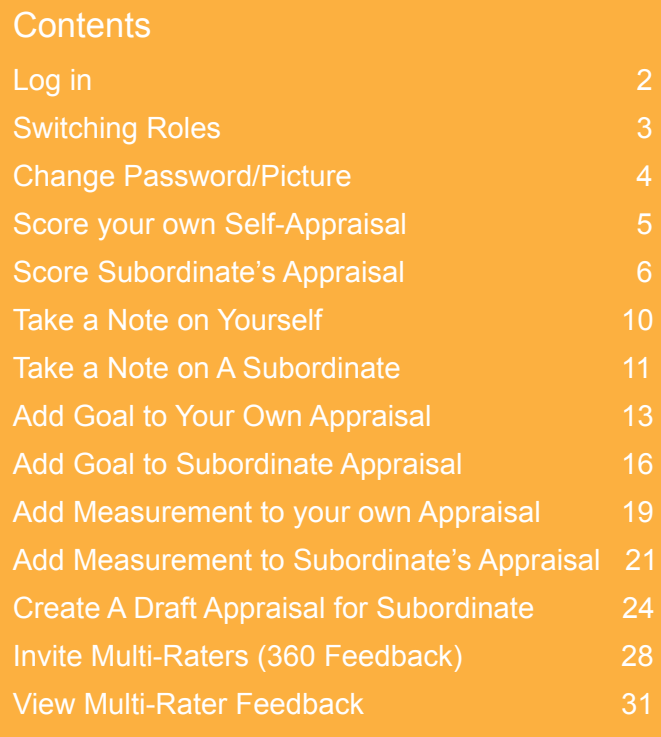

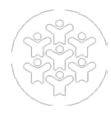

**Log-in to Trakstar**

# www.trakstar.com

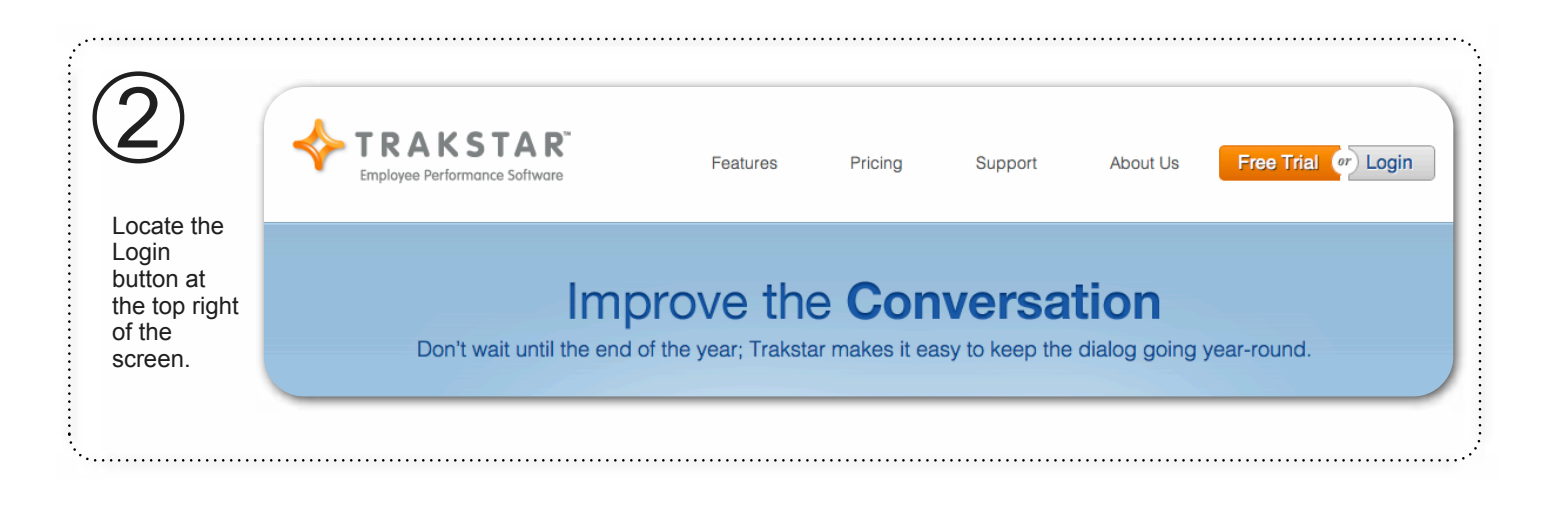

 $\overline{\phantom{a}}$ 

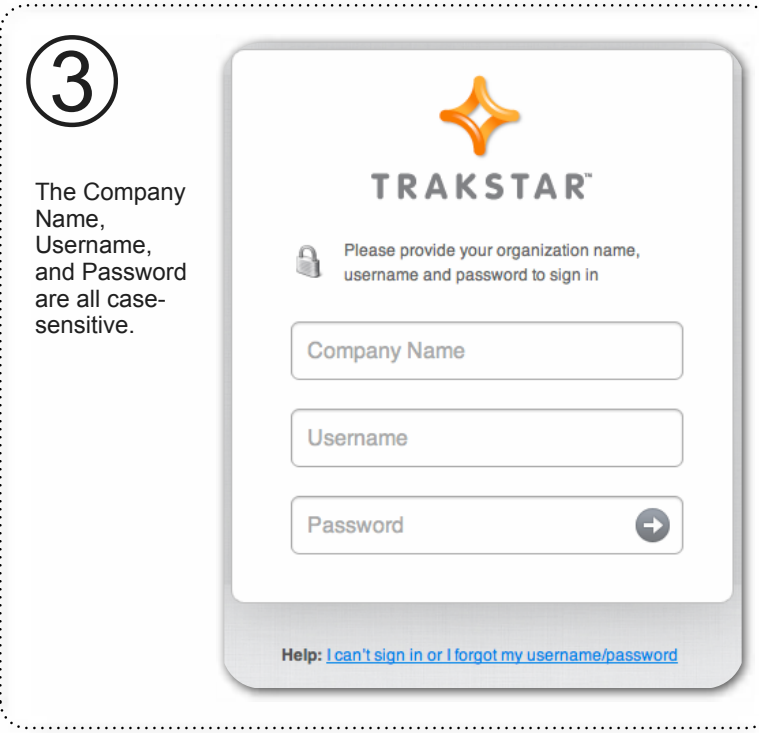

# **Switching Roles**

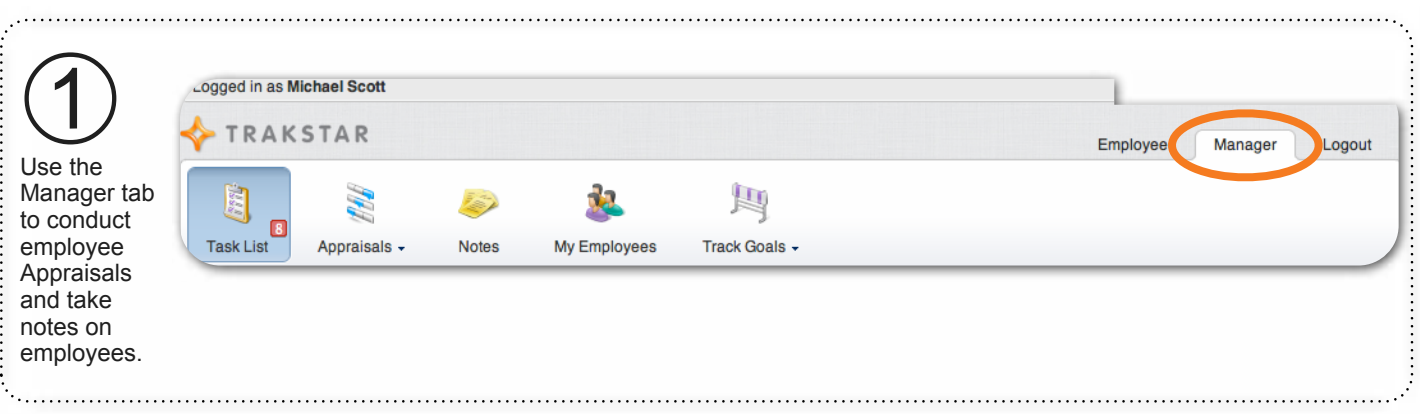

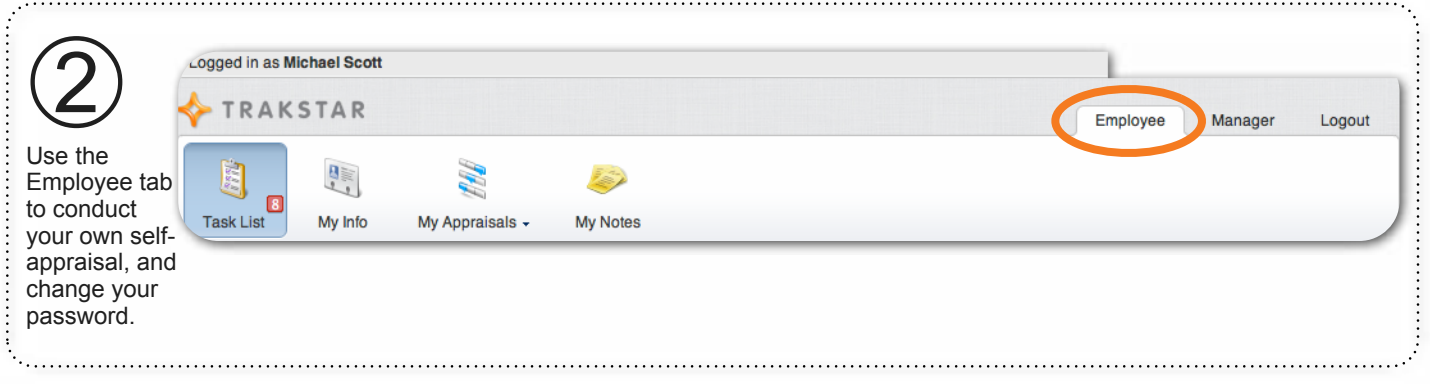

# **Change Your Password or Picture**

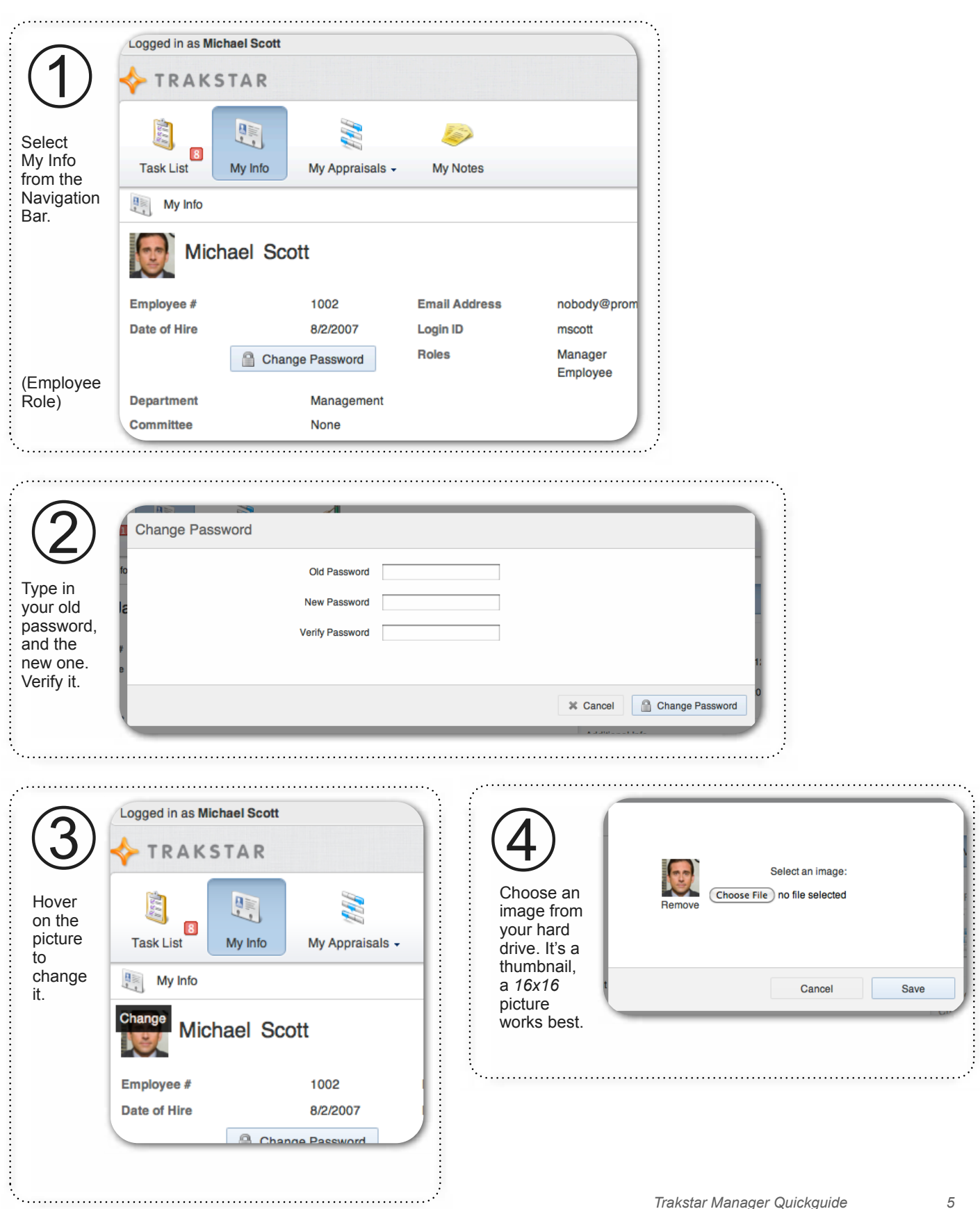

# **Score your own Self-Appraisal**

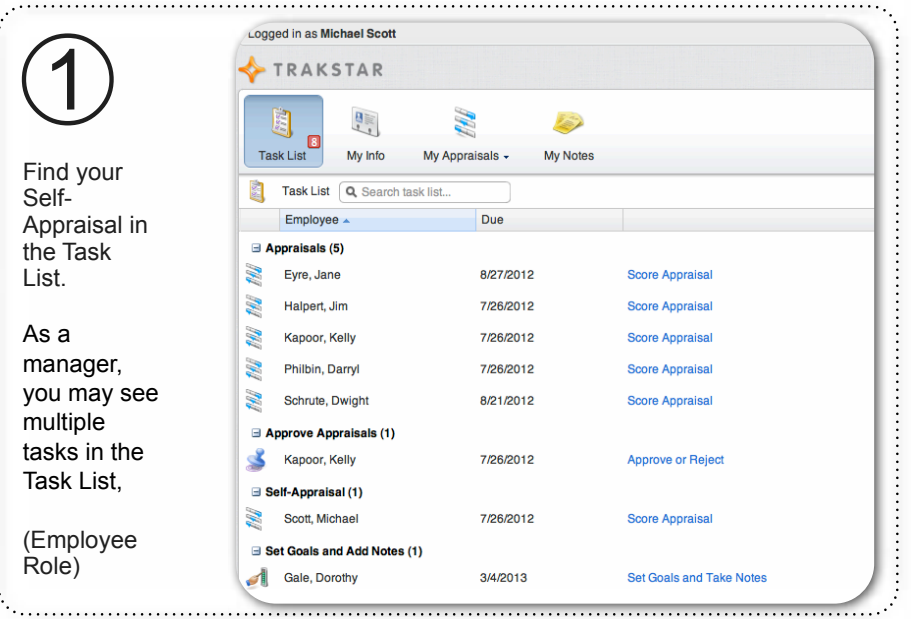

. . . . . . . . . . . .

# **Helpful Information**

Appraisal Due Date. So, if your Appraisal is due on 7/26/2012, the Self-Appraisal window opens on 6/26/2012.

*\*Your organization may provide more or* 

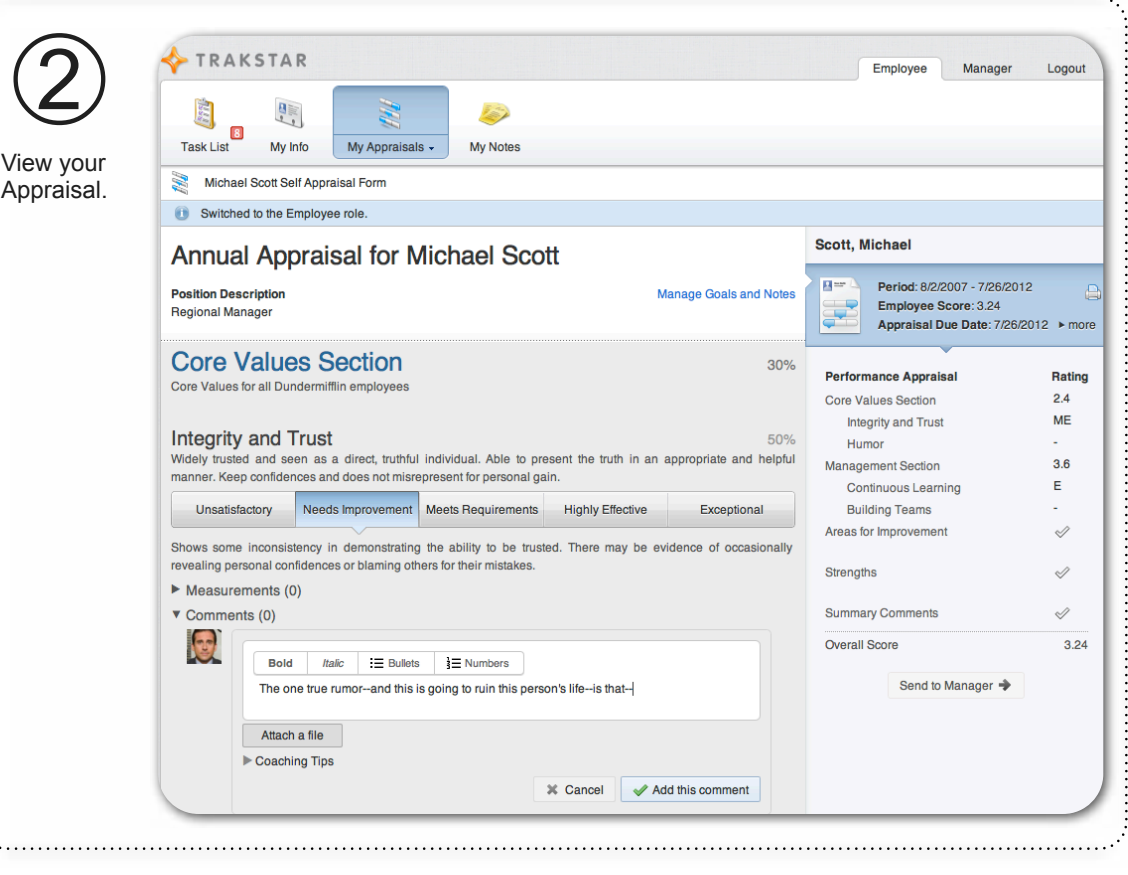

#### **Score your own Self-Appraisal, continued**

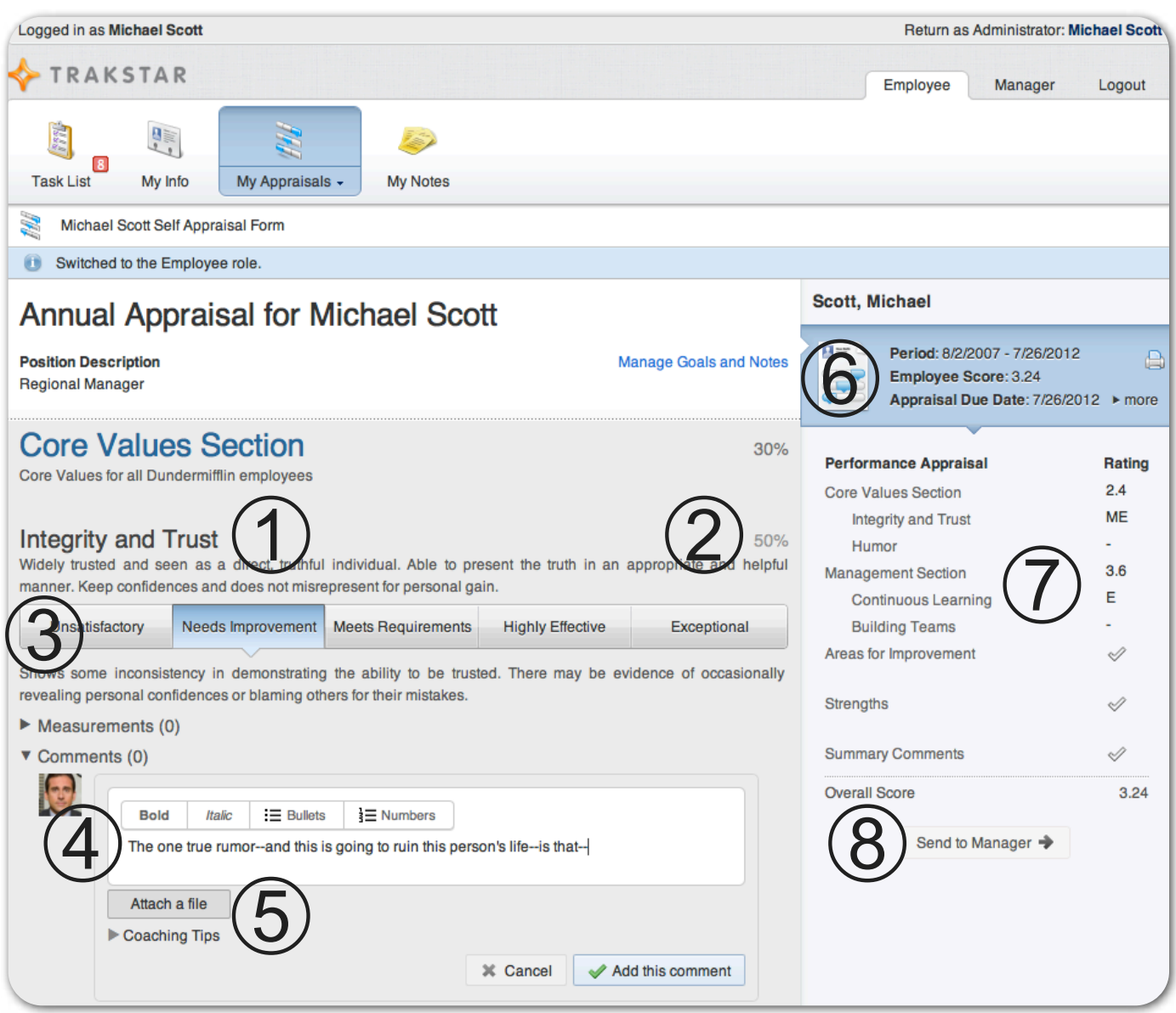

➀ Competency - this is an expectation associated with a position. ➁ Weight associated with an element that will be scored. ➂ Select your rating. ➃ Add comments if desired. ➄ Attach a file if desired (Customer letter, Certificate, etc.) ➅ Period (beginning/end date for the Appraisal) ➆ Appraisal document summary outline, which contains the overall score. ➇ Send to Manager upon completion of your selfappraisal. *NOTE: The Self-Appraisal cannot be edited once it has been sent to your manager.*

# **Score a Subordinate's Appraisal**

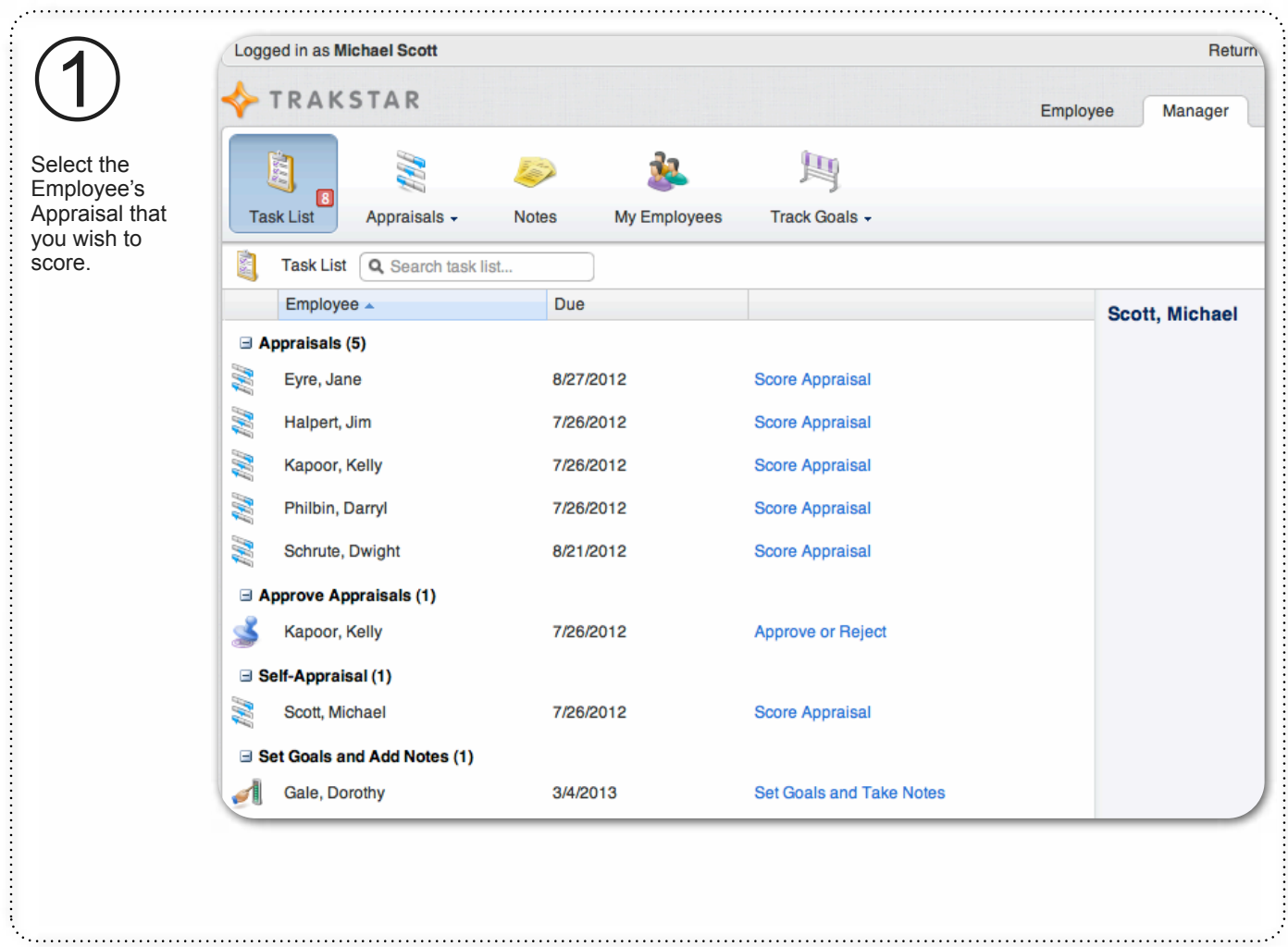

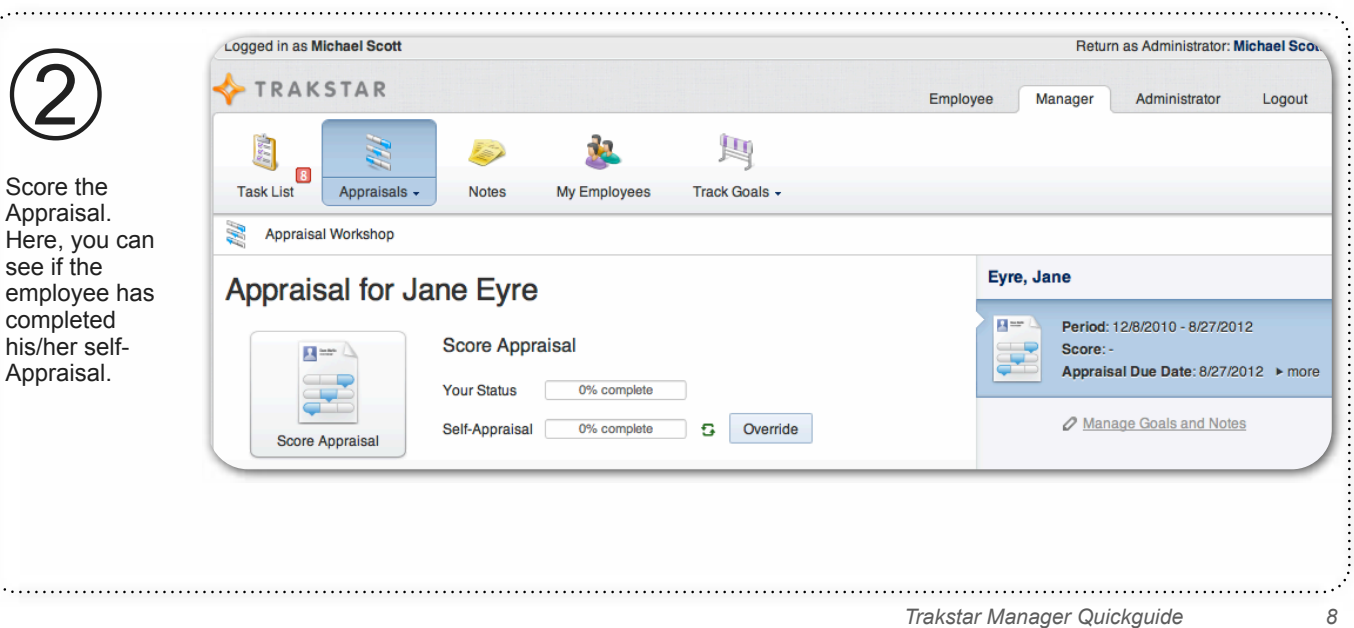

#### **Score a Subordinate's Appraisal, continued**

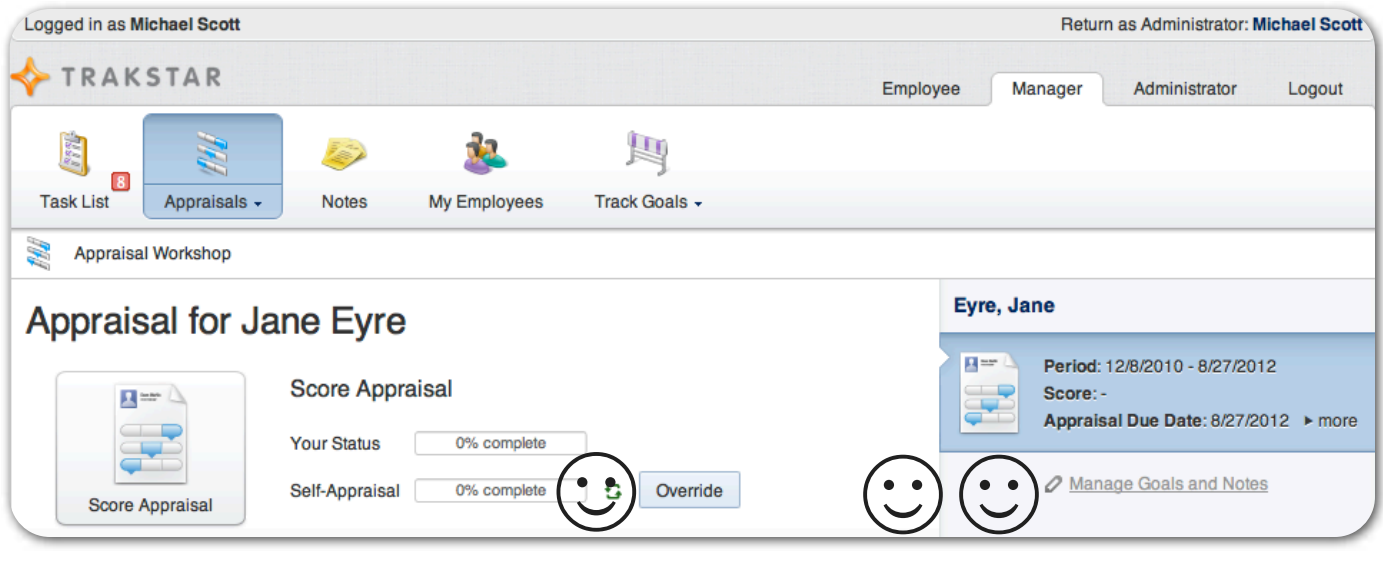

What if...?

☺ The Employee has not turned in his her self-Appraisal, and you need to move forward anyway.

Solution: *Override the Self-Appraisal.*

☺☺ You meant to add some Goals and/or notes to the Appraisal, but time got away from you. You want to add these before doing the Appraisal (hopefully these are goals that have been discussed with the employee prior to the Appraisal.)

Solution: Manage Goals and Notes. (see page -----)

# **Score a Subordinate's Appraisal, continued**

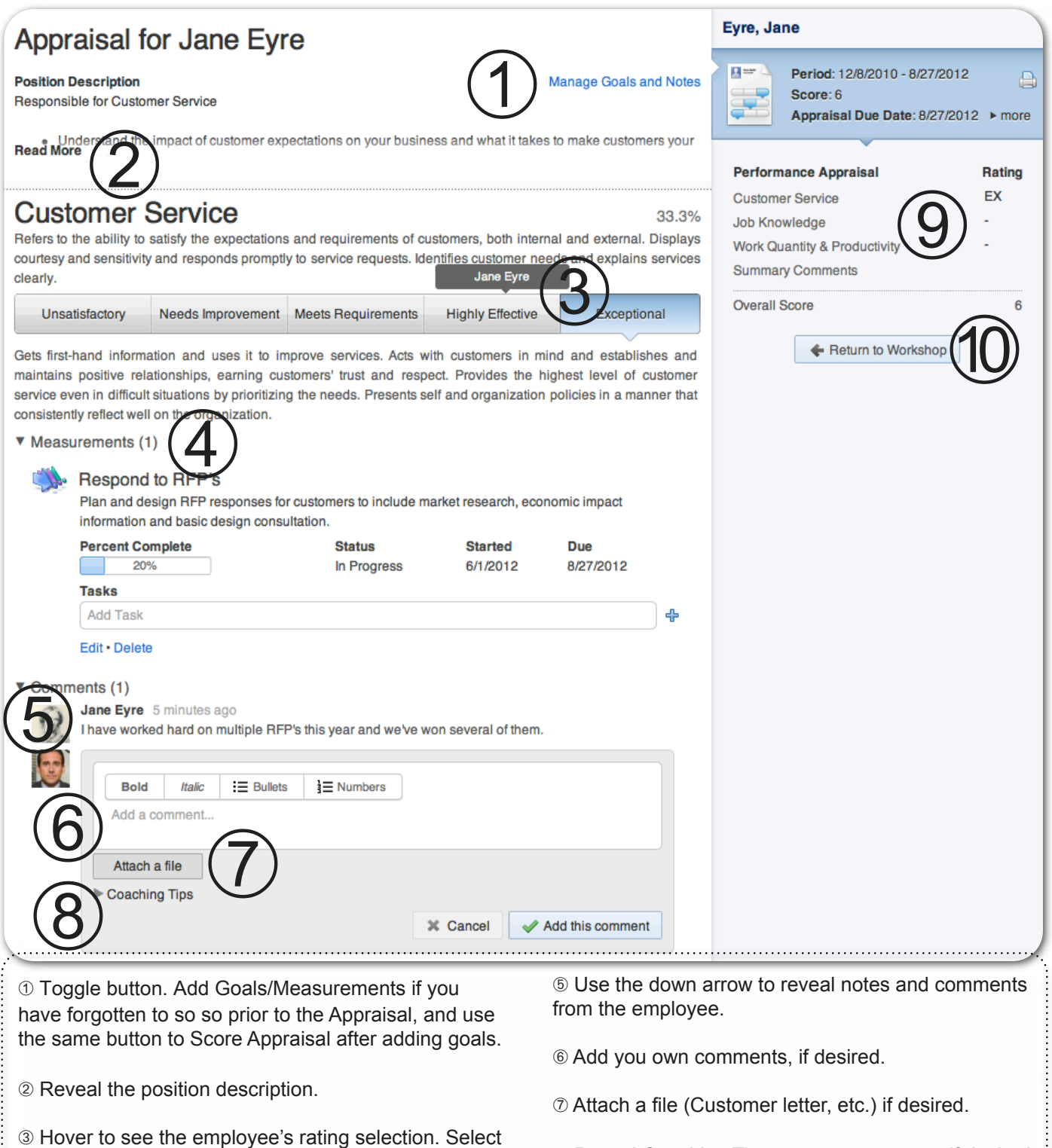

your rating for the employee.

measurement has been set.

➃ Use the down arrow to reveal Measurements, if a

- ➇ Reveal Coaching Tips, copy to comments if desired.
- ➈ Appraisal Summary with short ratings and scores.
- ➉ Return to Workshop to Route for Approval.

## **Take a Note on Yourself**

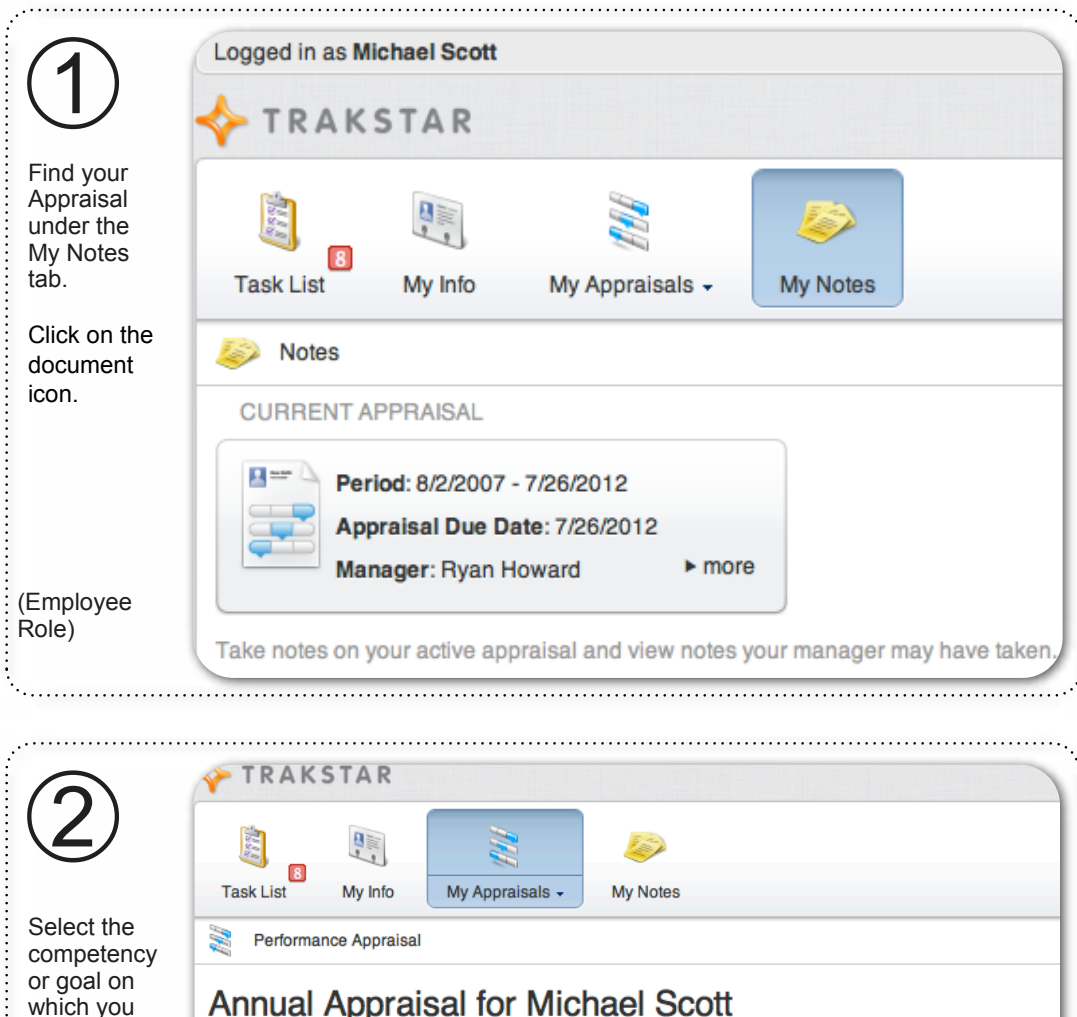

Annual Appraisal for Michael Scott which you wish to take **Position Description** a note. Turn Regional Manager down the arrow. 수 Add a goal **Core Values Section** 30% Core Values for all Dundermifflin employees **Integrity and Trust** 50% Widely trusted and seen as a direct, truthful individual. Able to present the truth in an appropriate and helpful manner. Keep confidences and does not misrepresent for personal gain. V Measurements (0) <mark>÷</mark> Add Measurement  $\blacktriangledown$  Notes (0) Add a note.

# **Take a Note on Yourself, continued**

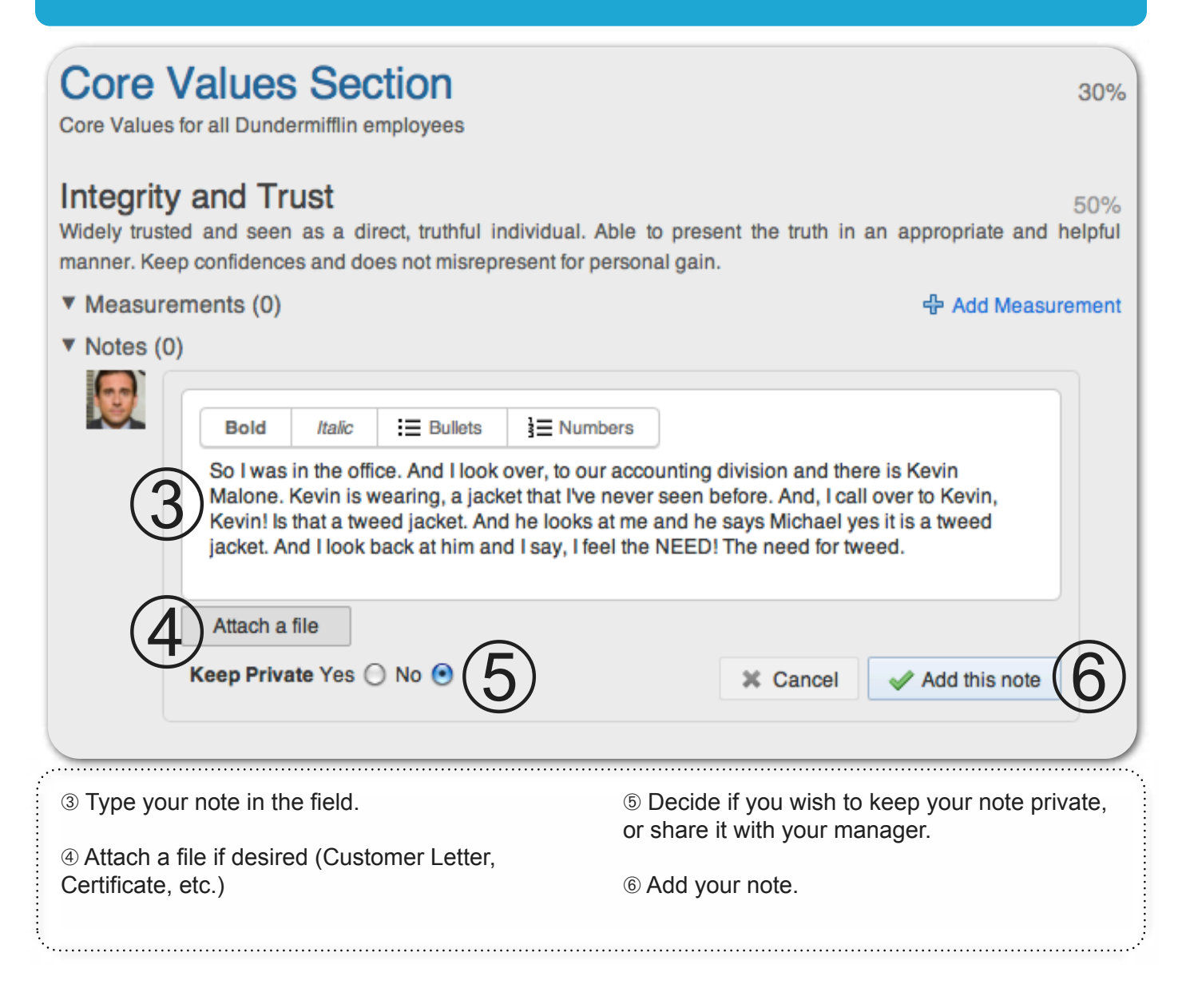

#### **Take a Note on a Subordinate**

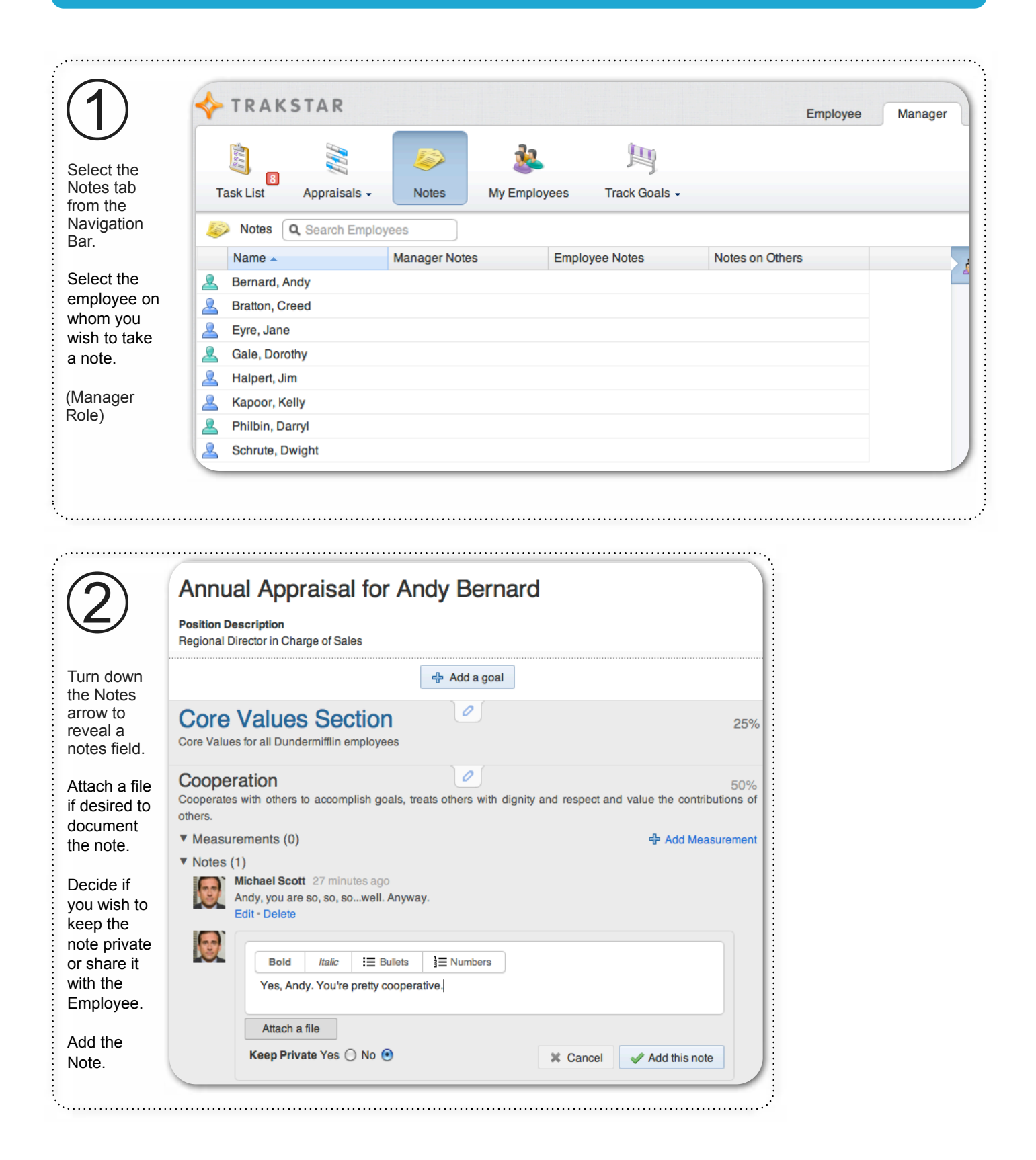

#### **Add a Goal to your own Appraisal**

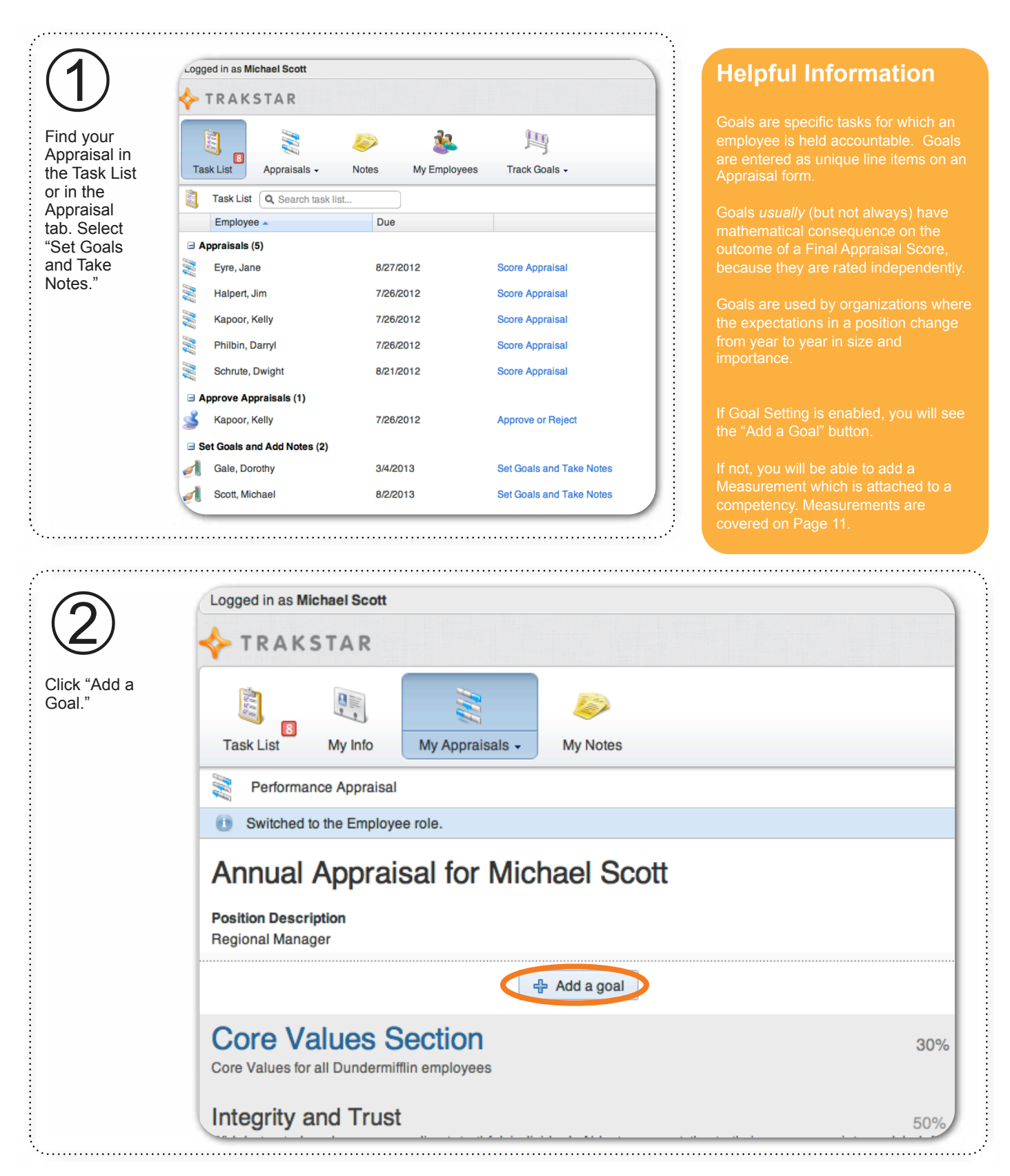

# **Add a Goal to your own Appraisal, continued**

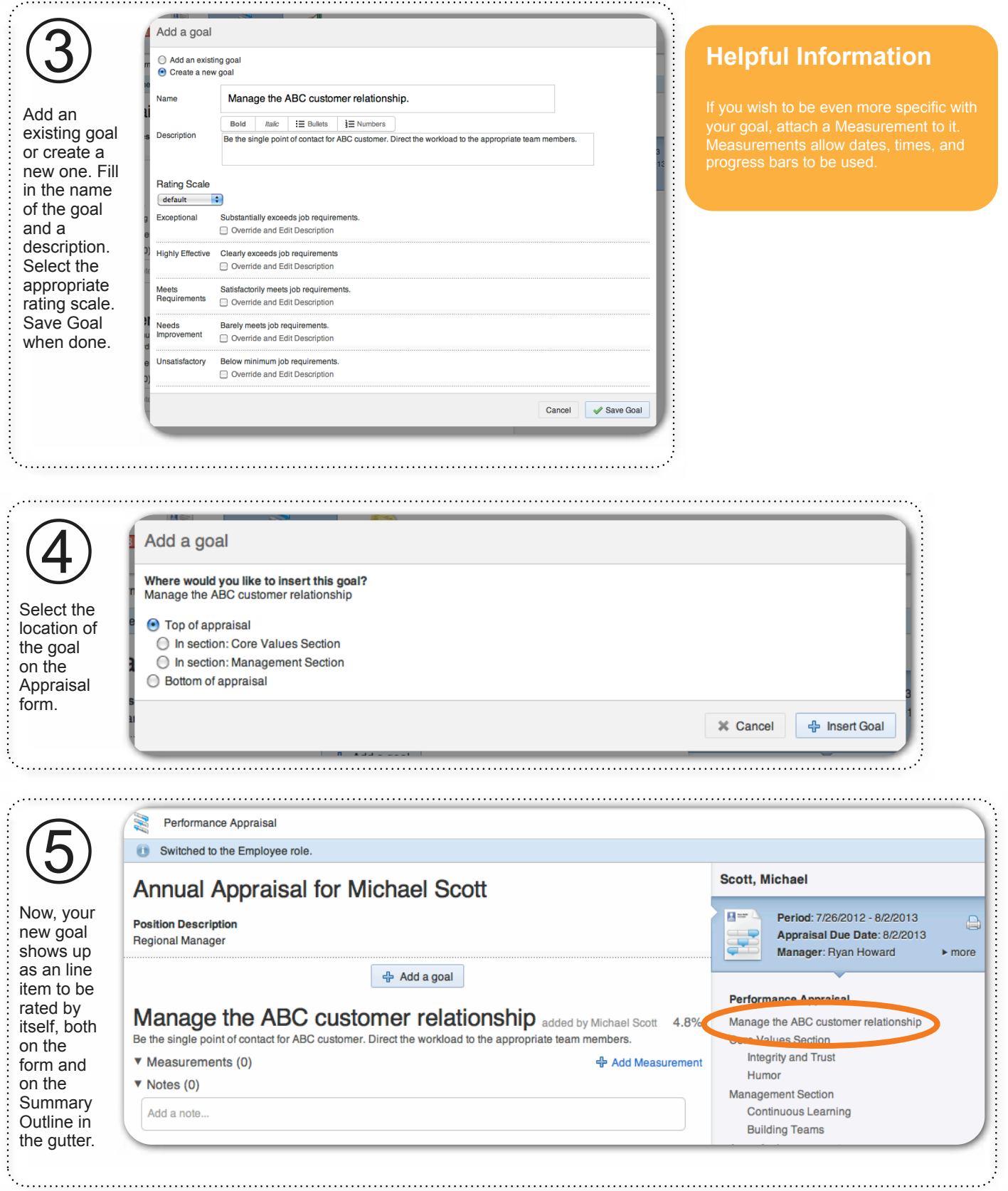

#### **Add a Goal to your own Appraisal, continued**

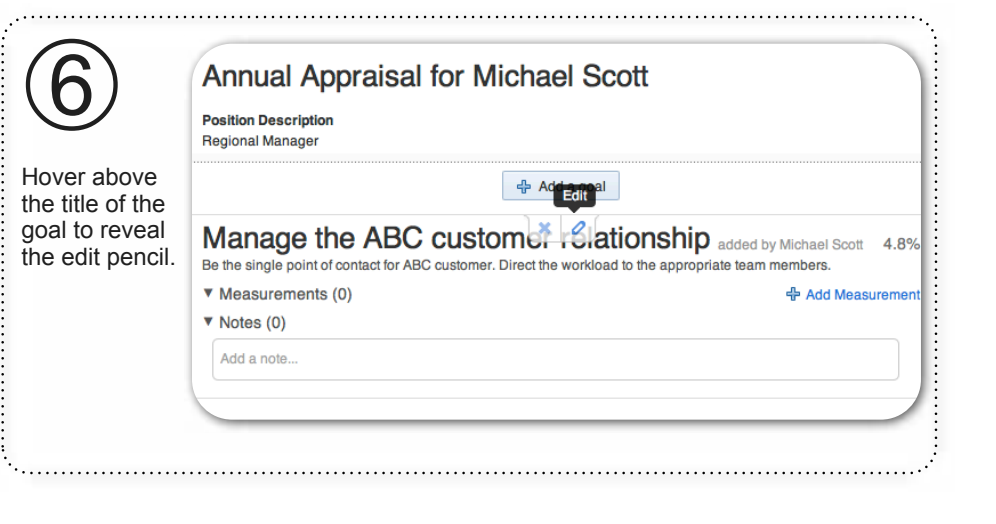

**Helpful Information**

overall Appraisal, you may wish to consequence assigned to the new line item.

Is the goal equal to all other

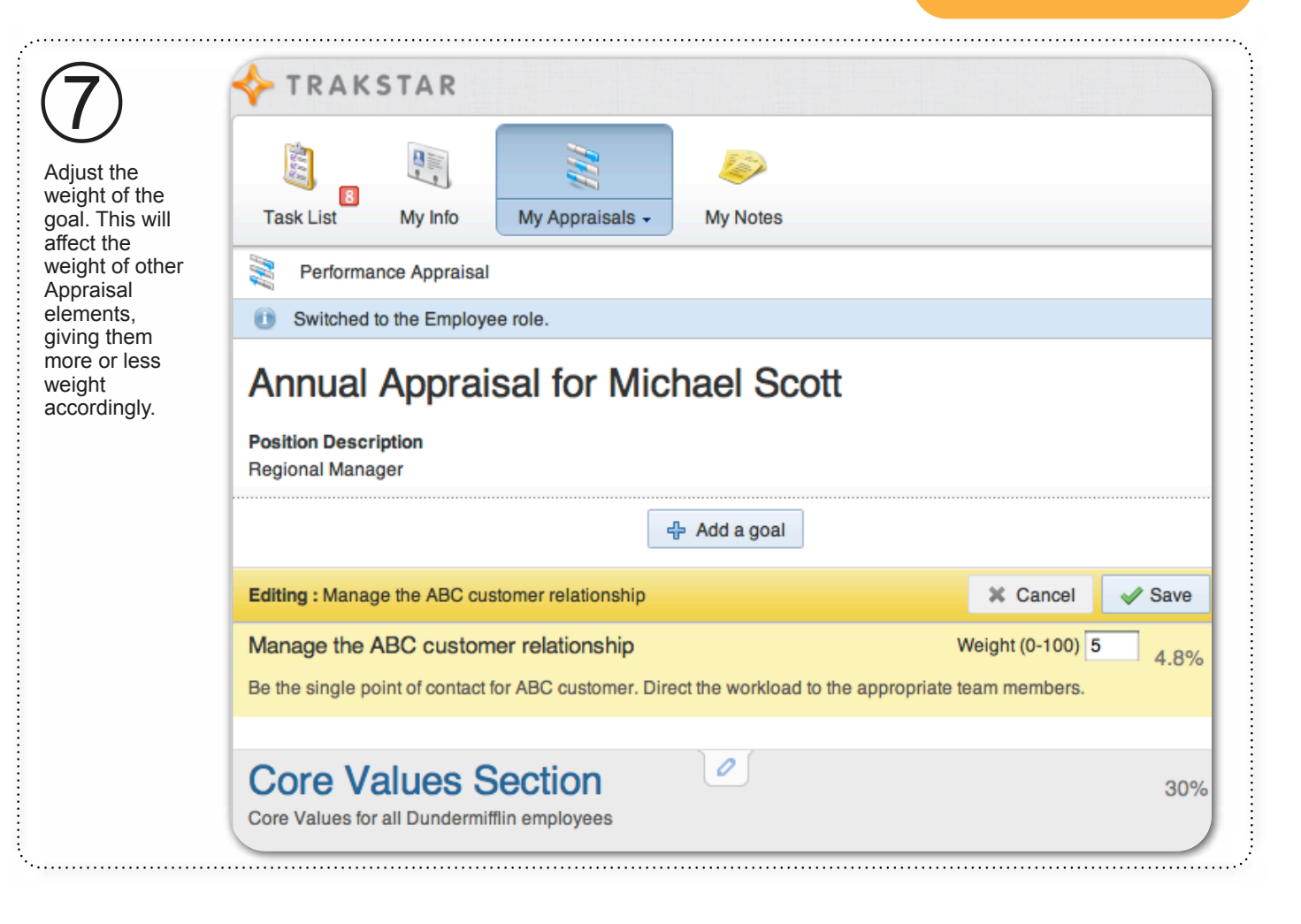

# **Add a Goal to a Subordinate's Appraisal**

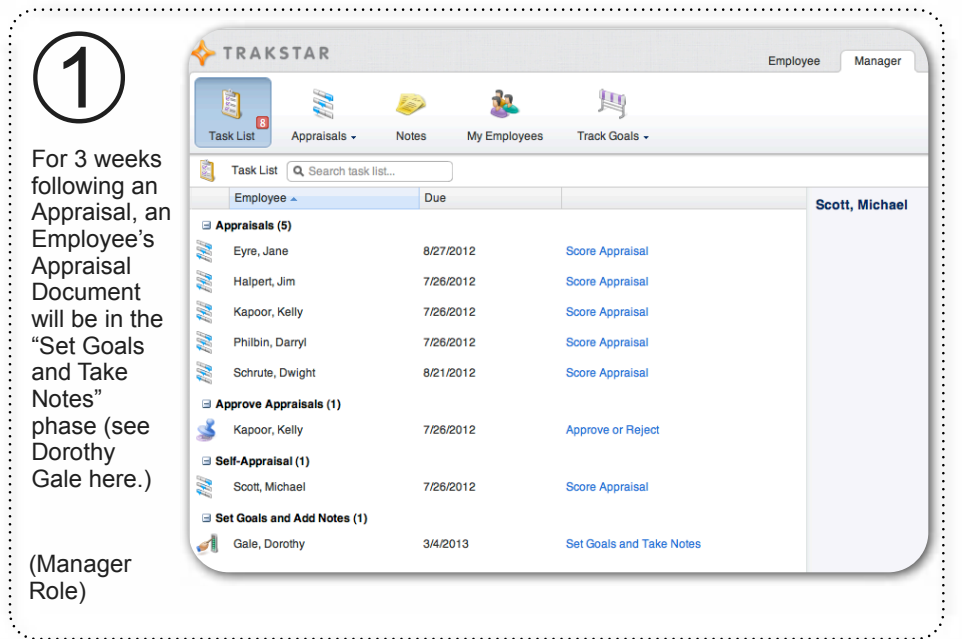

#### **Helpful Information**

Goals are used by organizations where from year to year in size and

covered on Page 11.

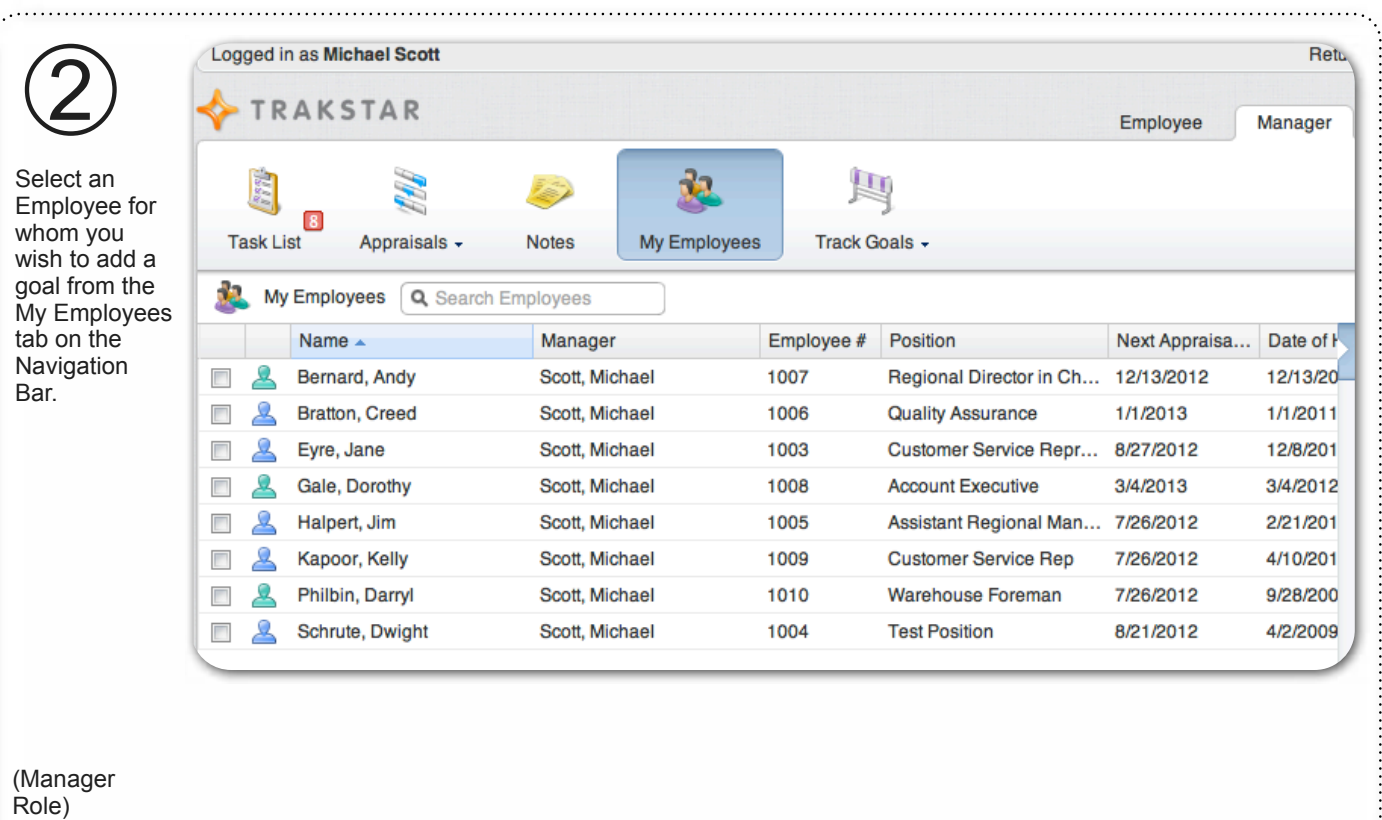

# **Add Goal to a Subordinate's Appraisal, continued**

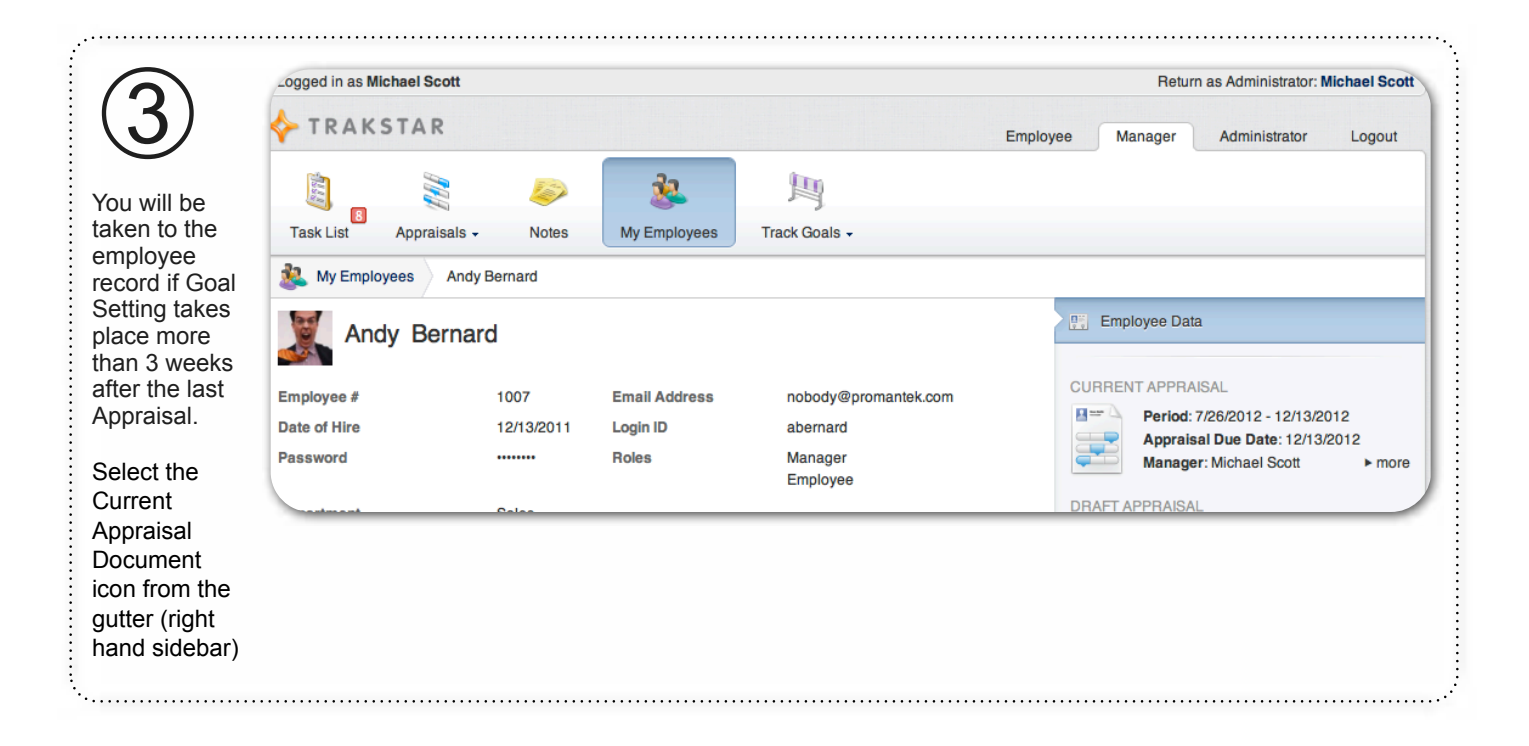

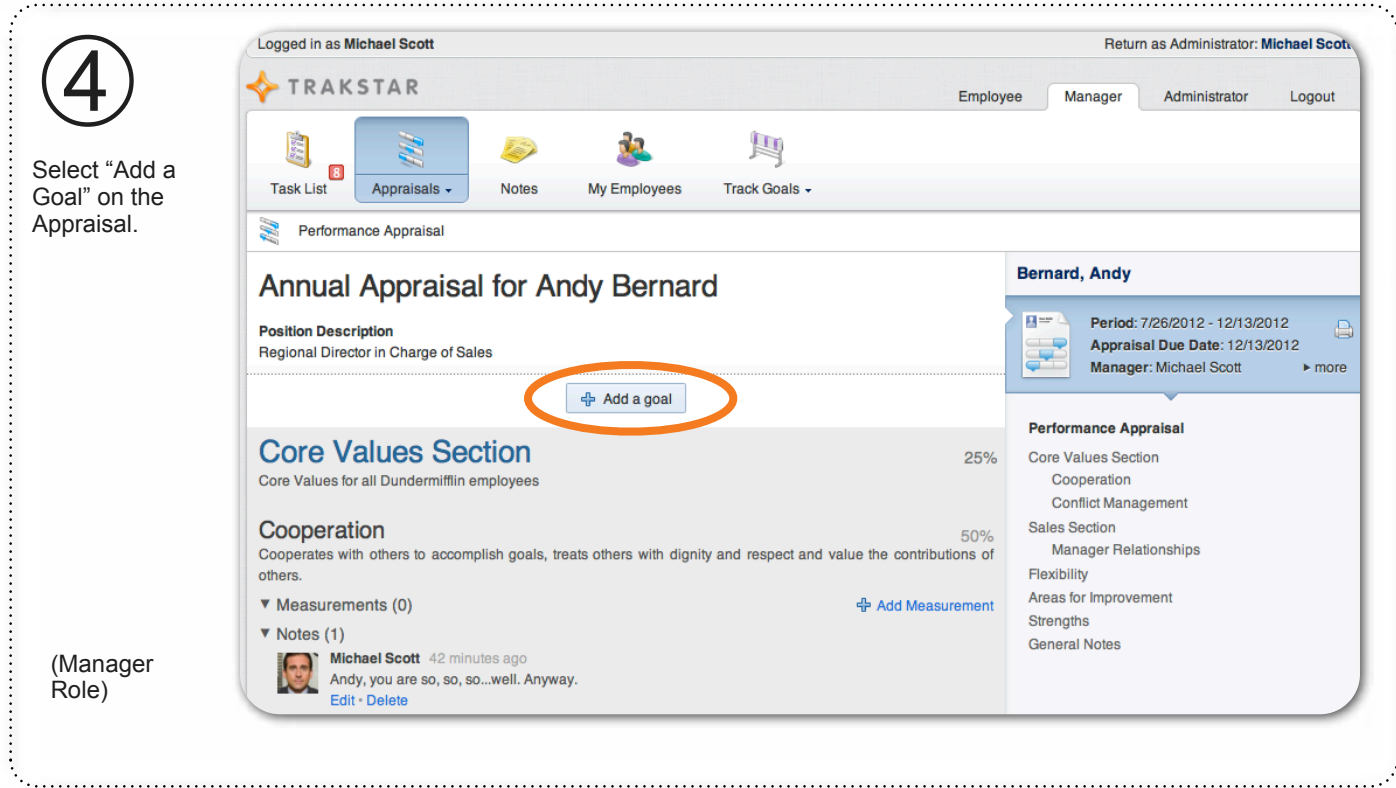

# **Add Goal to a Subordinate's Appraisal, continued**

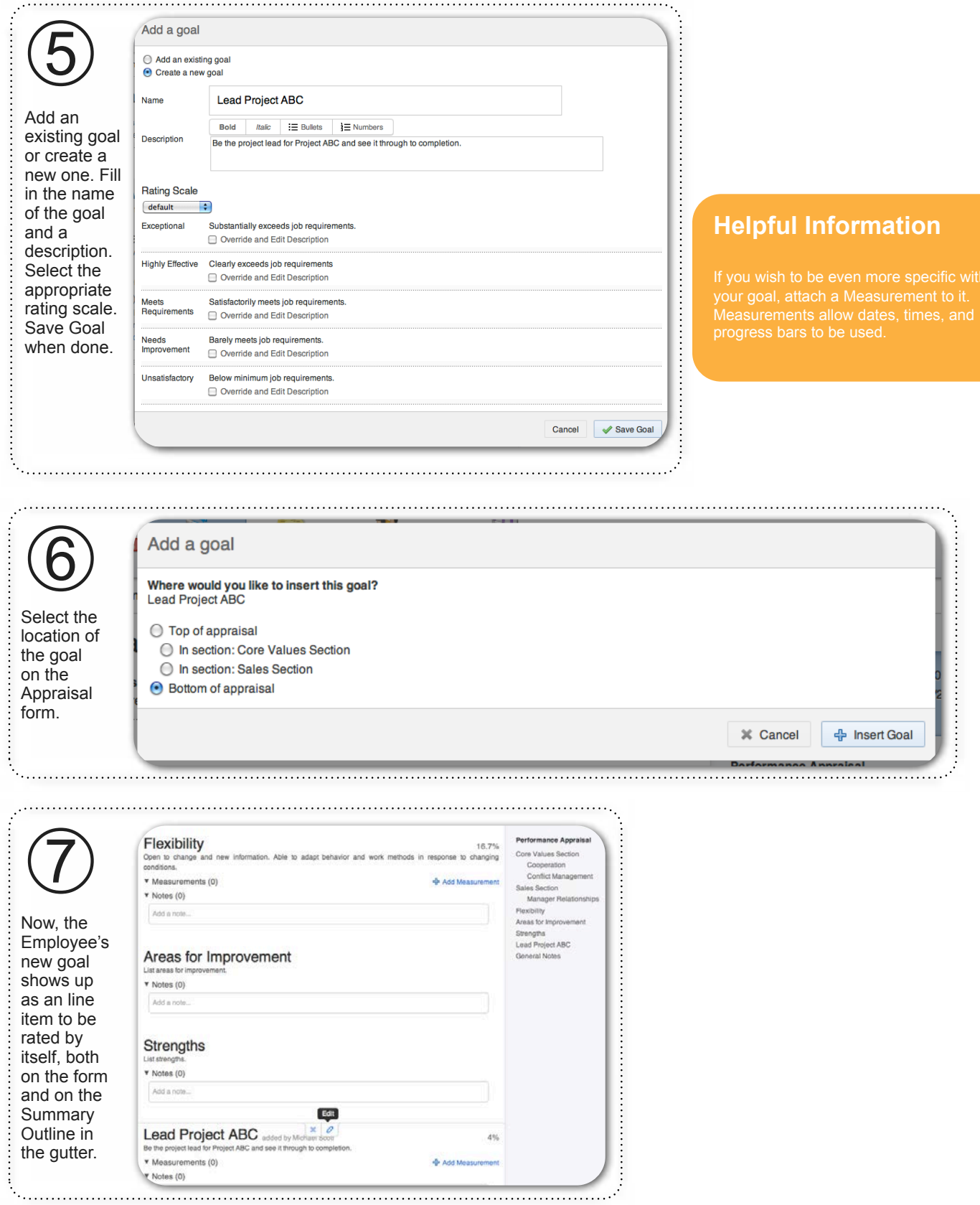

# **Add Measurement to your own Appraisal**

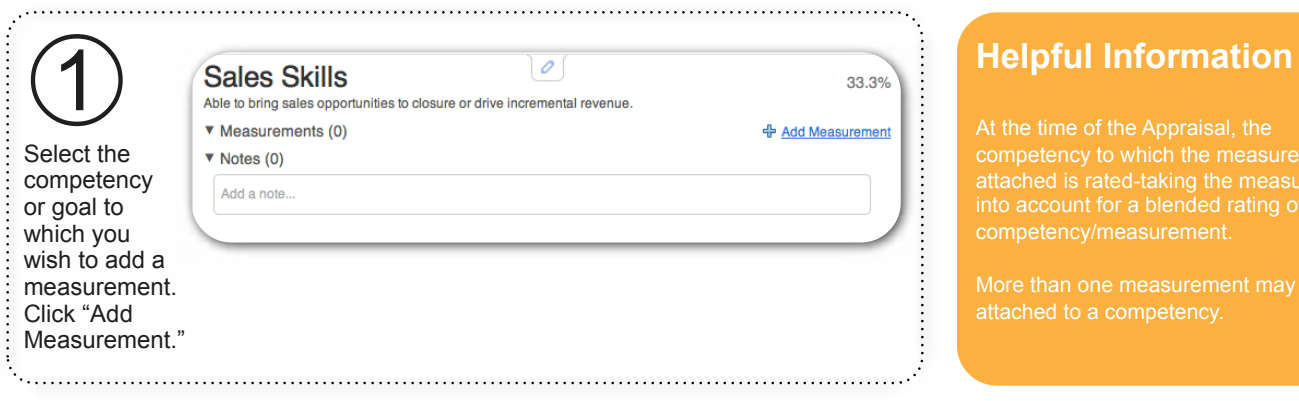

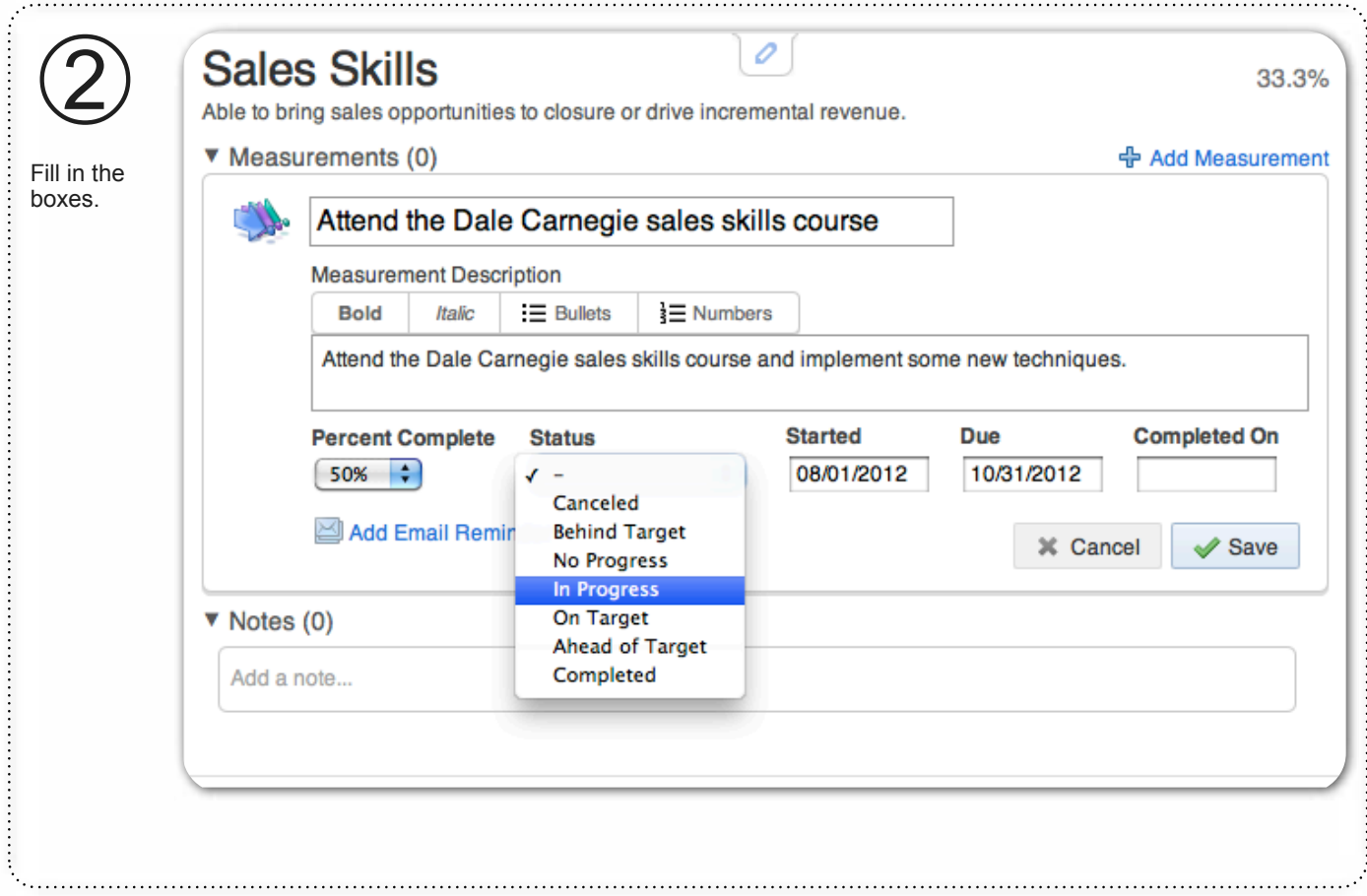

#### **Add Measurement to your own Appraisal, continued**

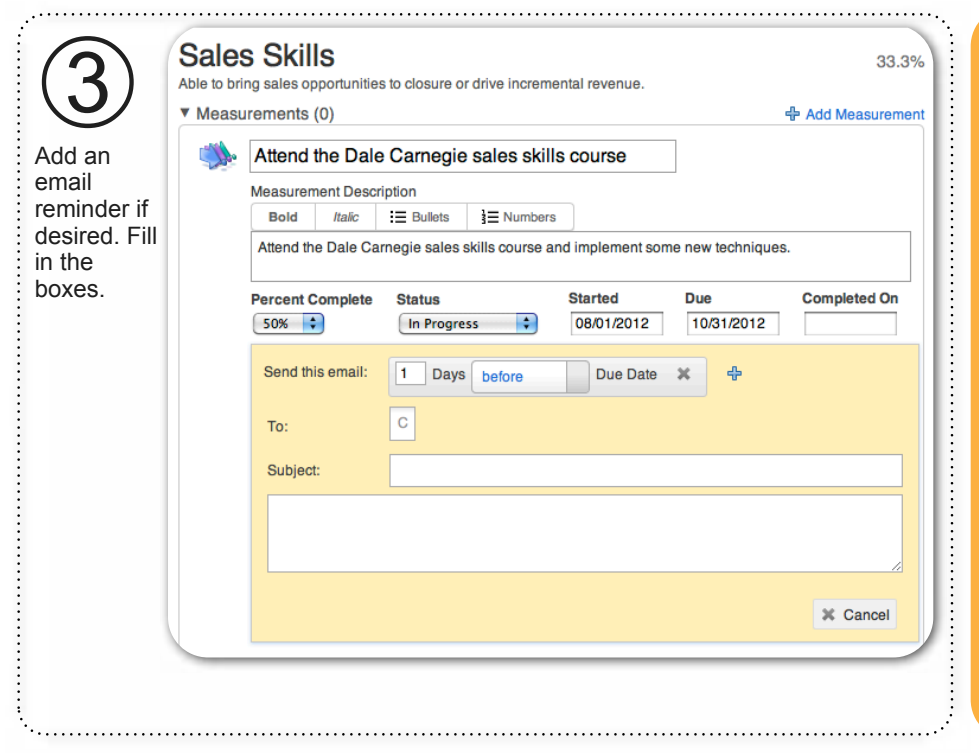

# **Helpful Information**

for which an employee is held

Unlike goals, Measurements piggyback

over the other?

all employees having the same weight

#### **Add Measurement to a Subordinate's Appraisal**

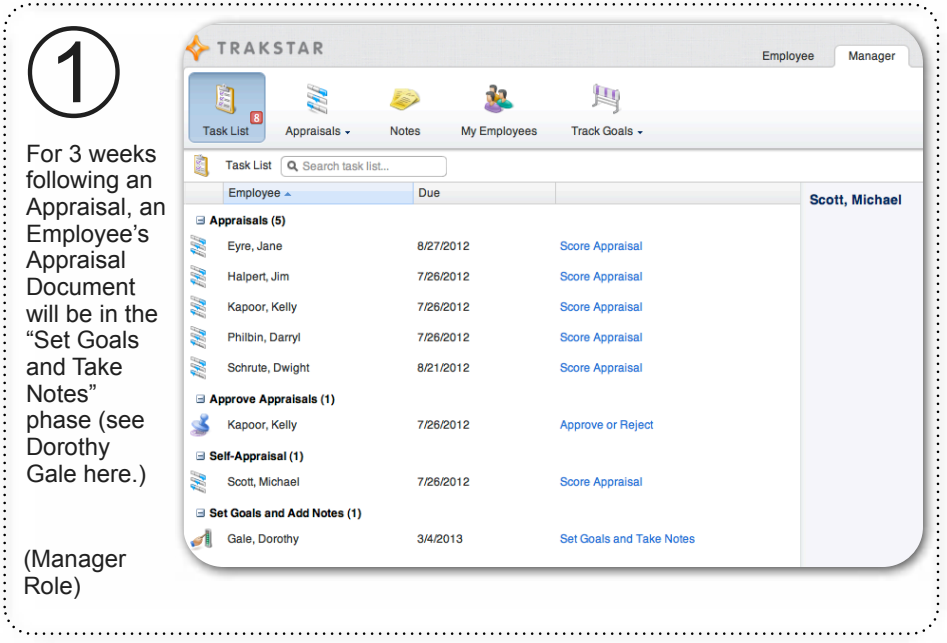

#### **Helpful Information**

Goals are used by organizations where from year to year in size and

covered on Page 11.

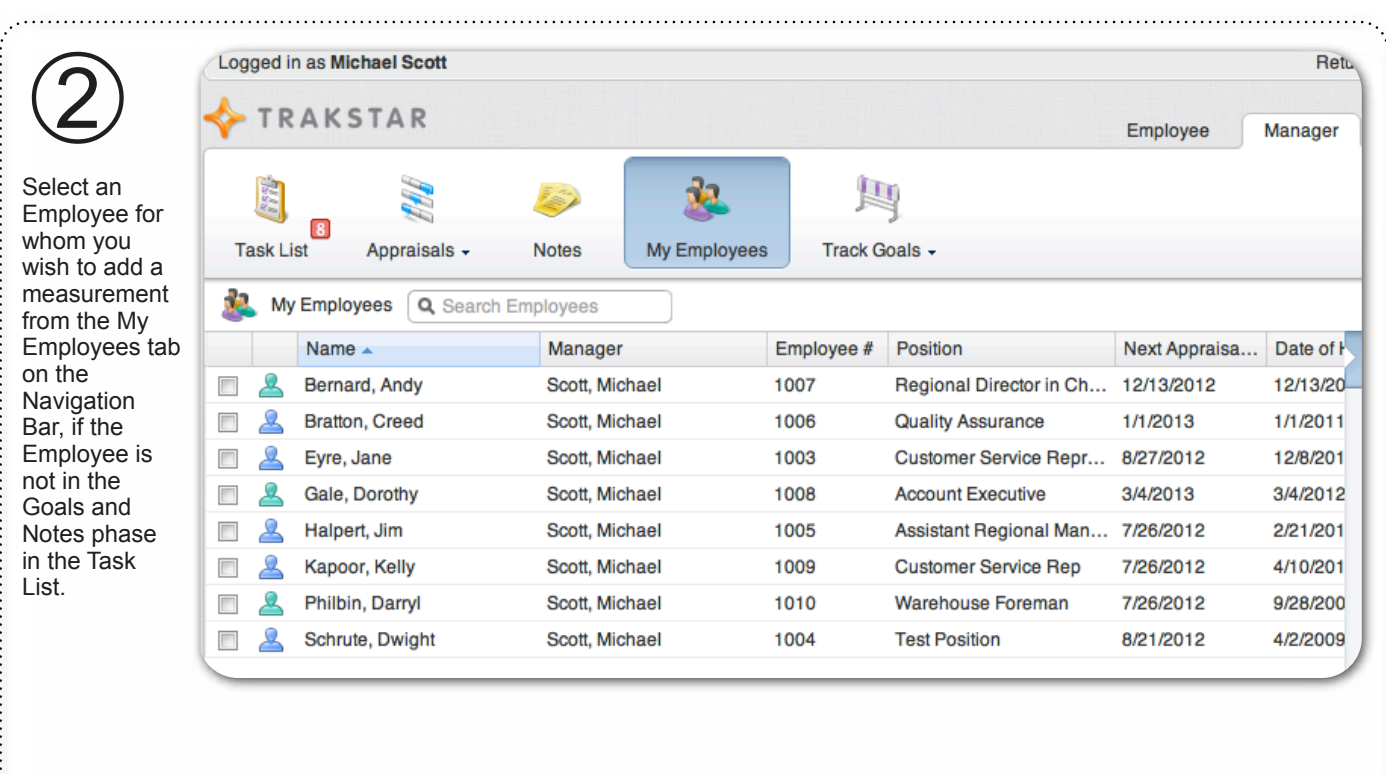

(Manager Role)

# **Add Measurement to a Subordinate's Appraisal, continued**

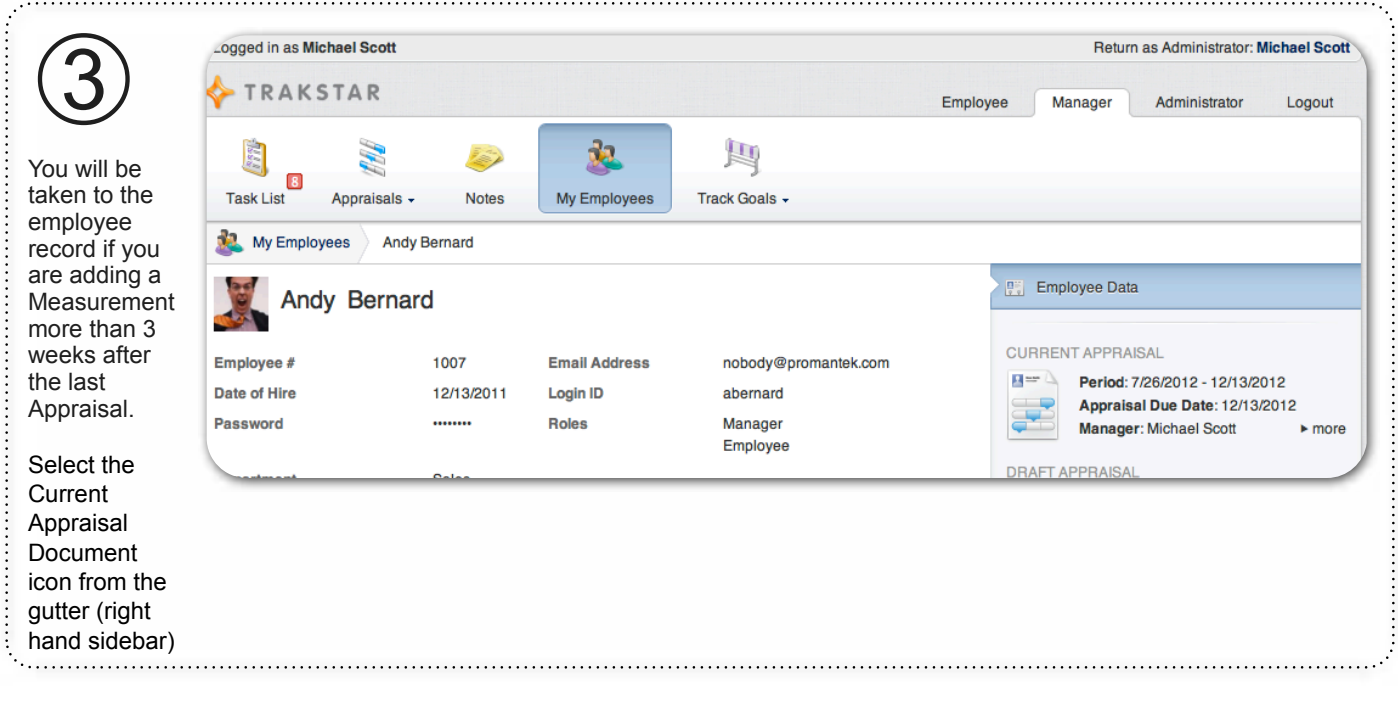

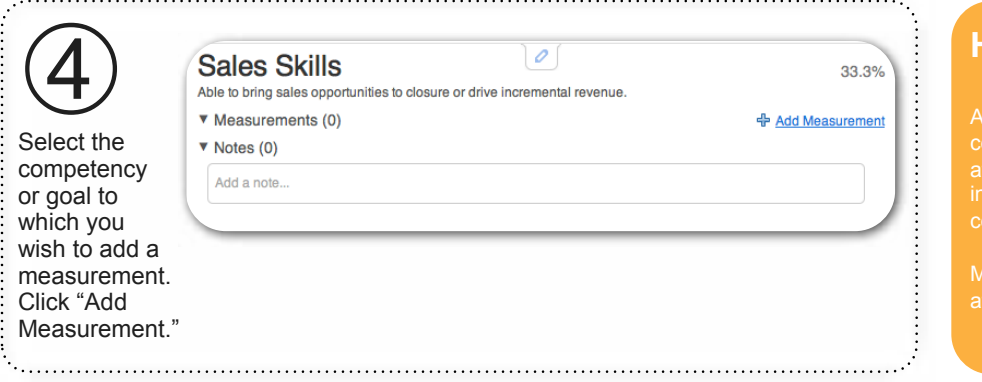

# **Helpful Information**

More than one measurement may be

# **Add Measurement to a Subordinate's Appraisal, continued**

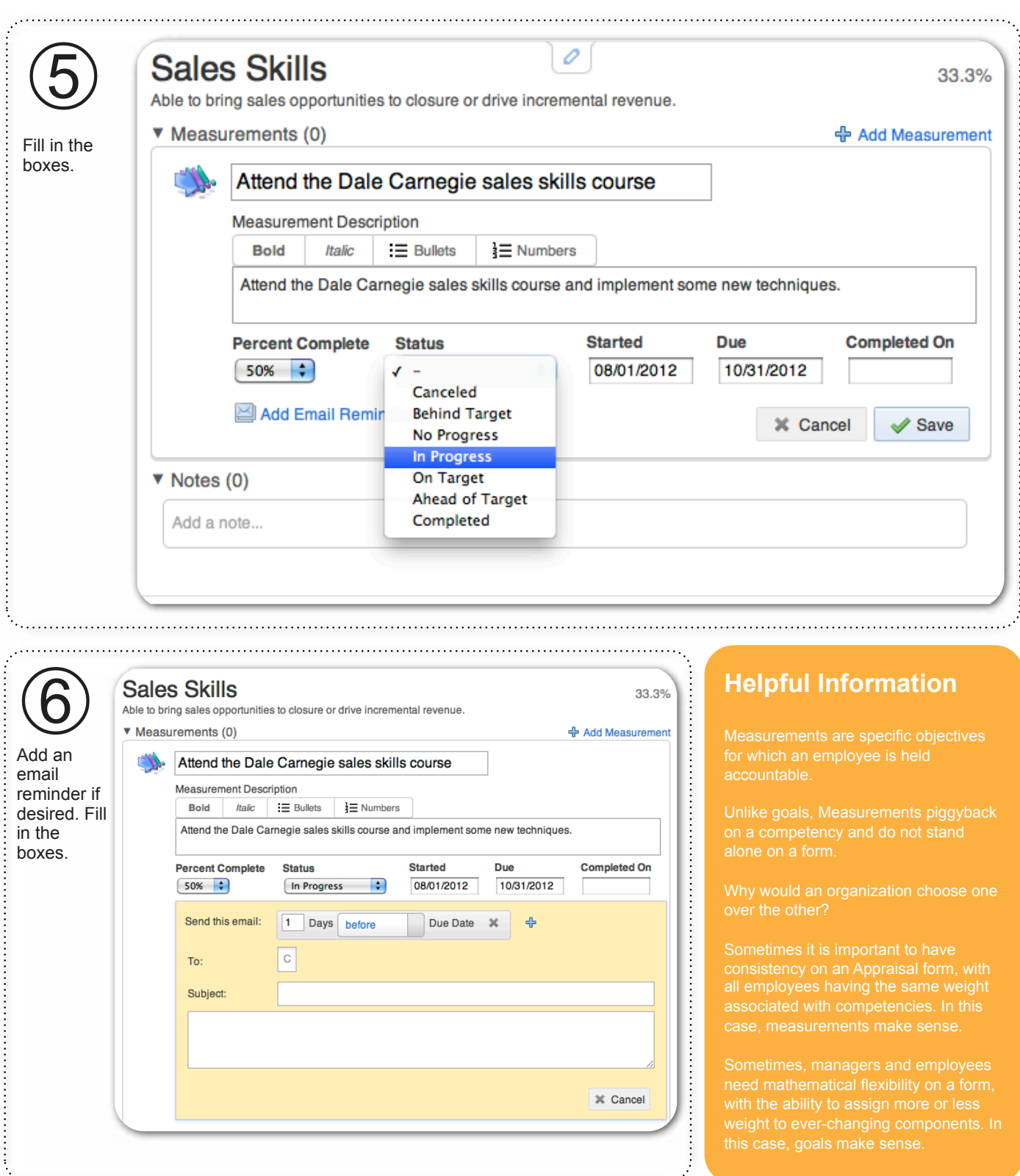

#### **Create a Draft Appraisal for a Subordinate**

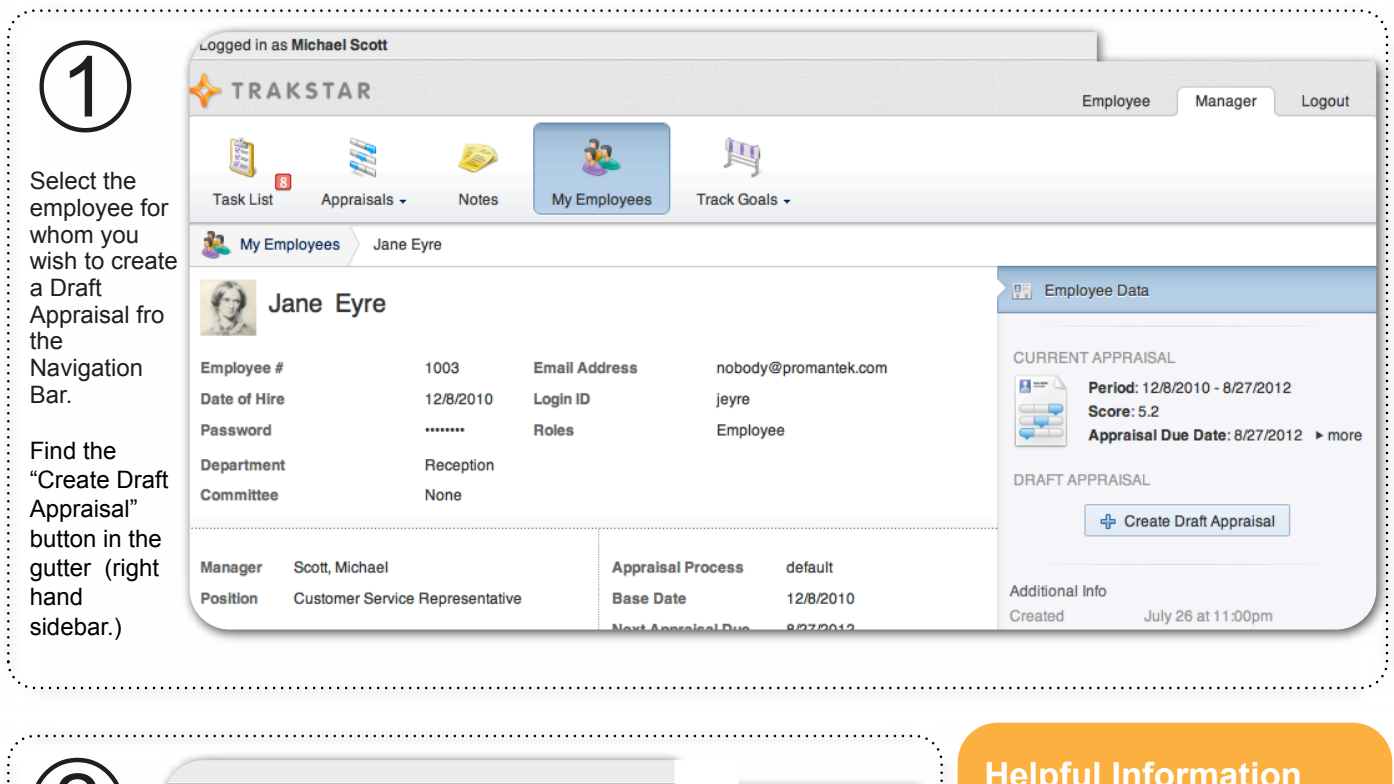

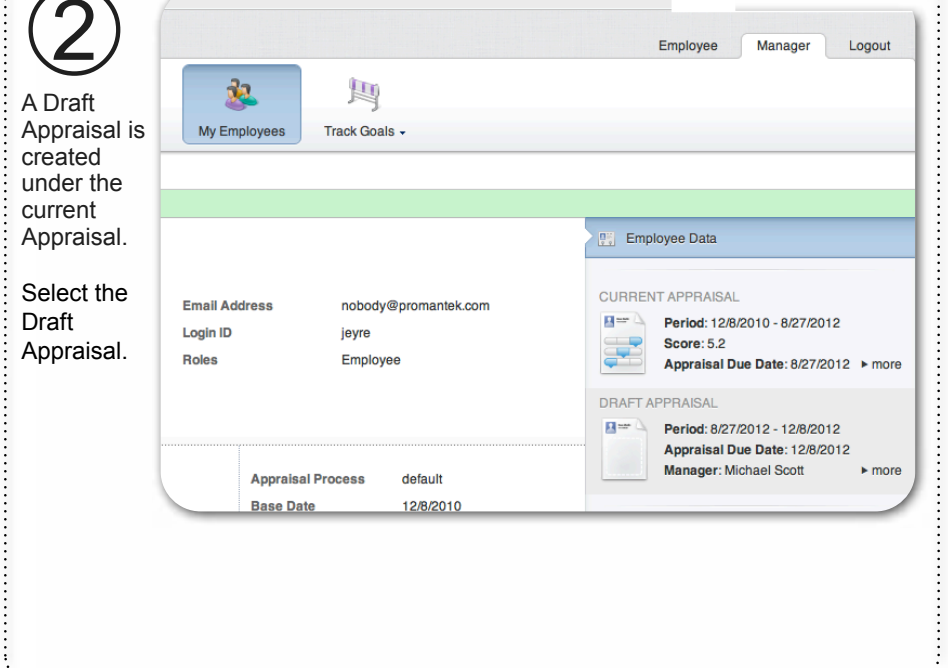

## **Helpful Information**

curve, create a draft Appraisal with future goals. The Draft Appraisal will take effect immediately upon archive of

# **Create a Draft Appraisal for a Subordinate, continued**

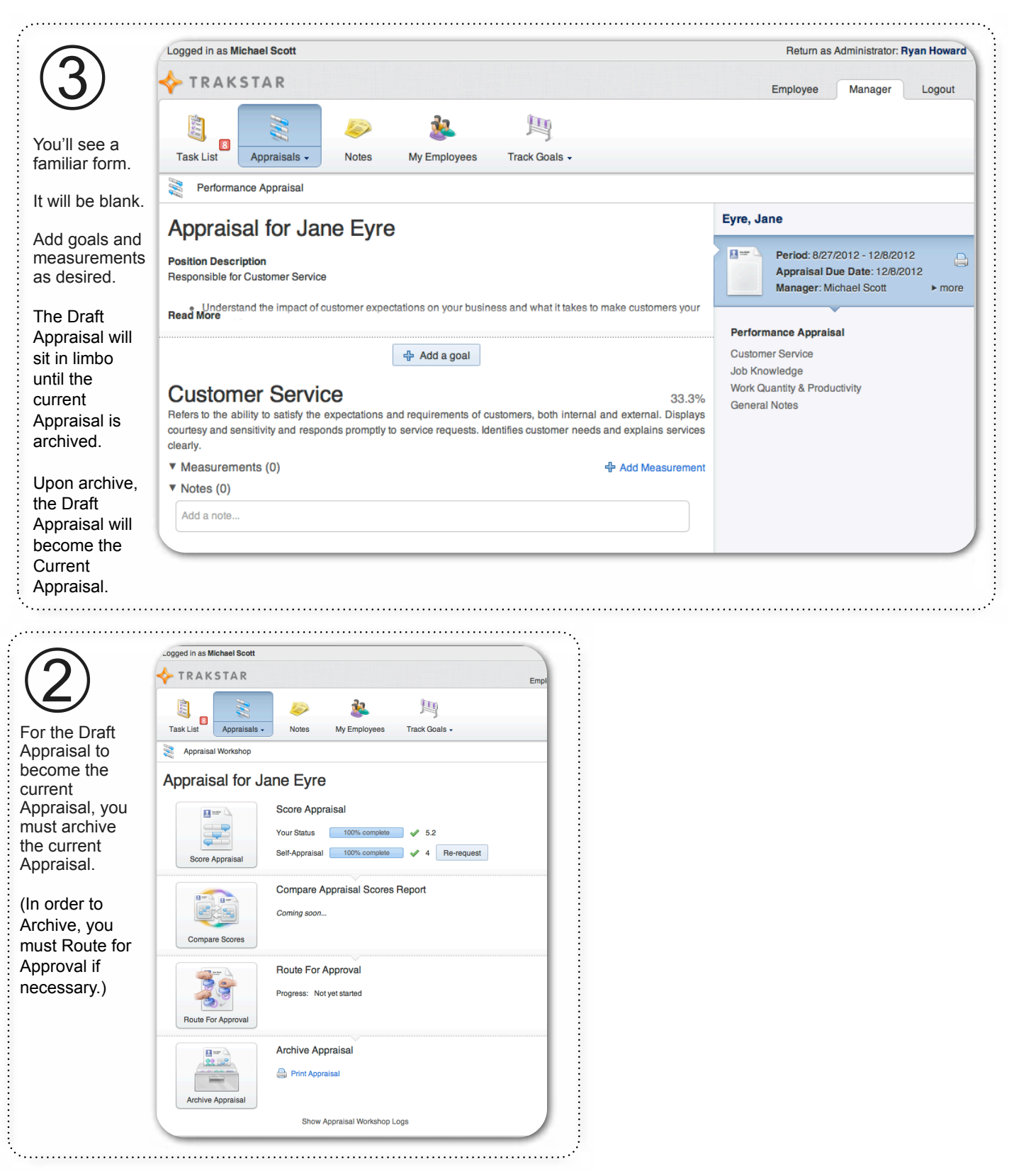

#### **Create a Draft Appraisal for a Subordinate, continued**

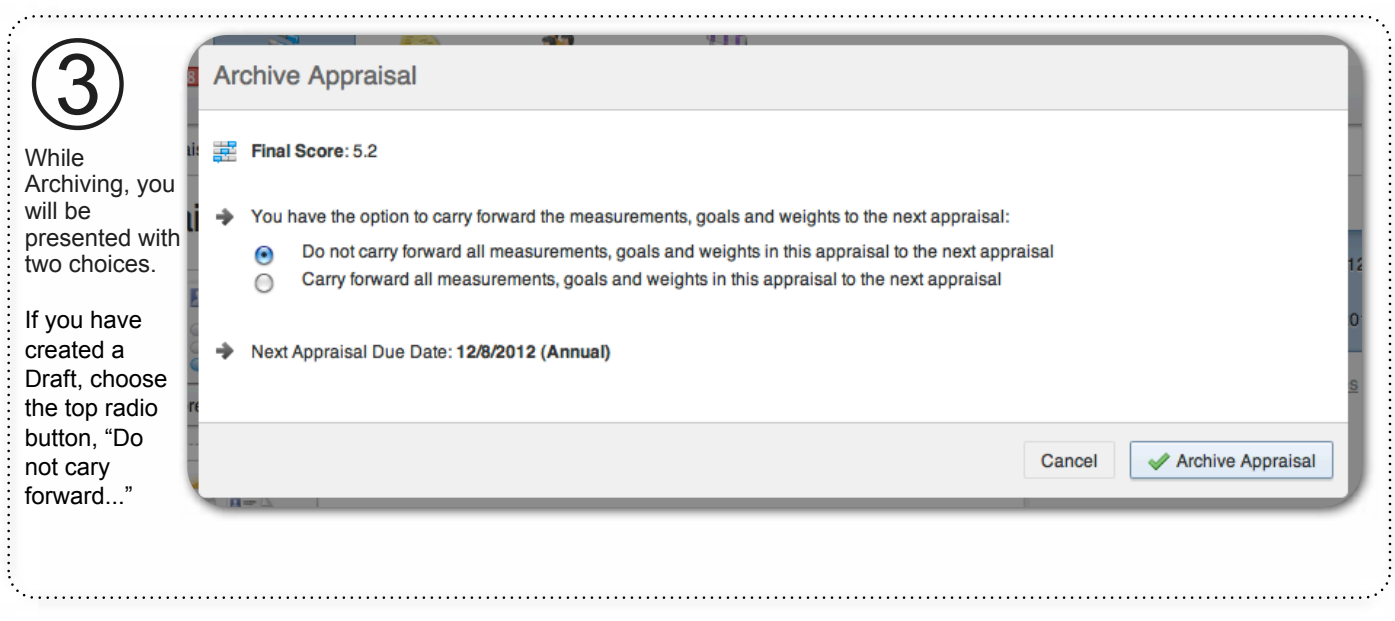

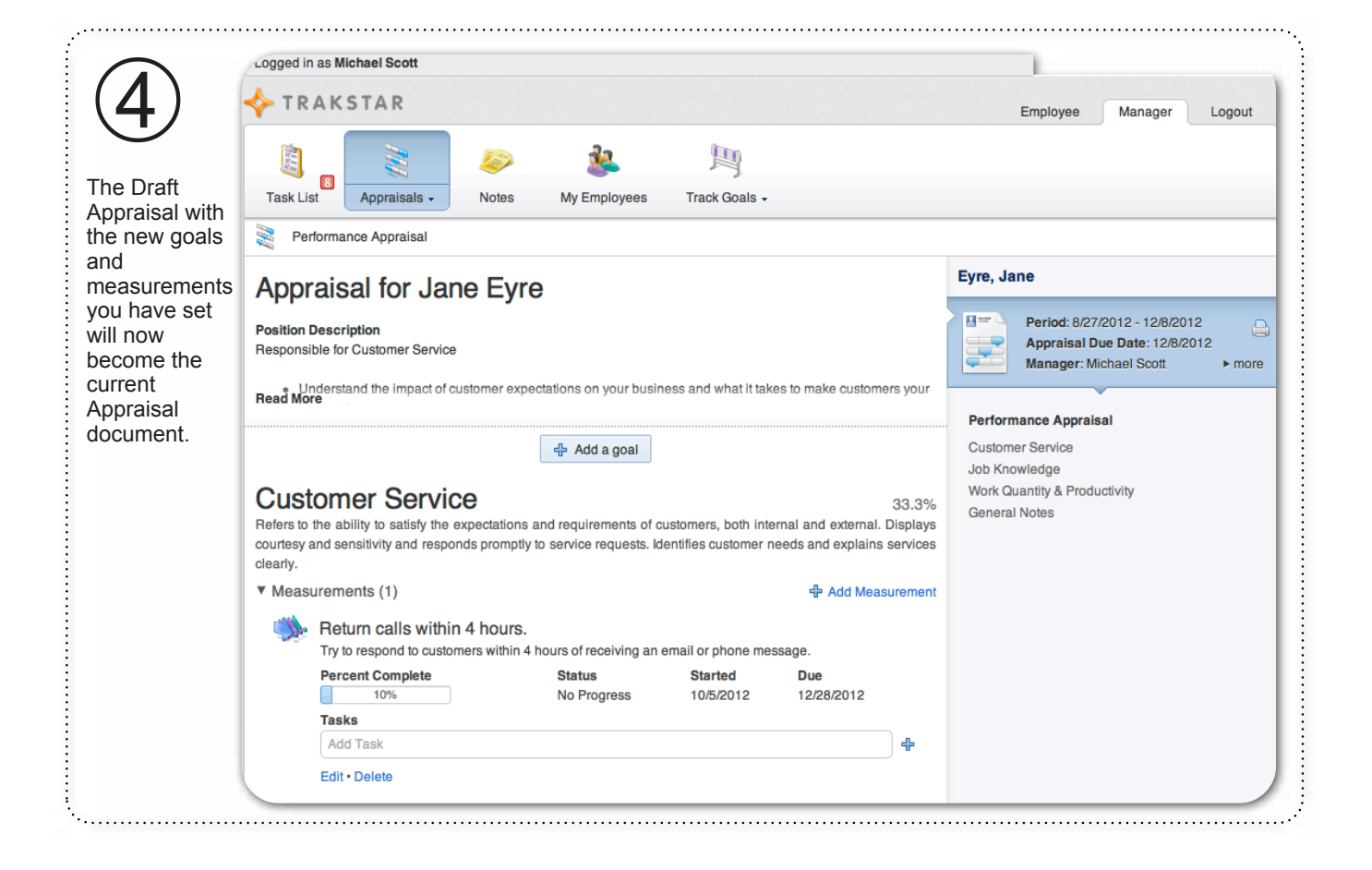

# **Invite Multi-Raters to provide Feedback on a Employee**

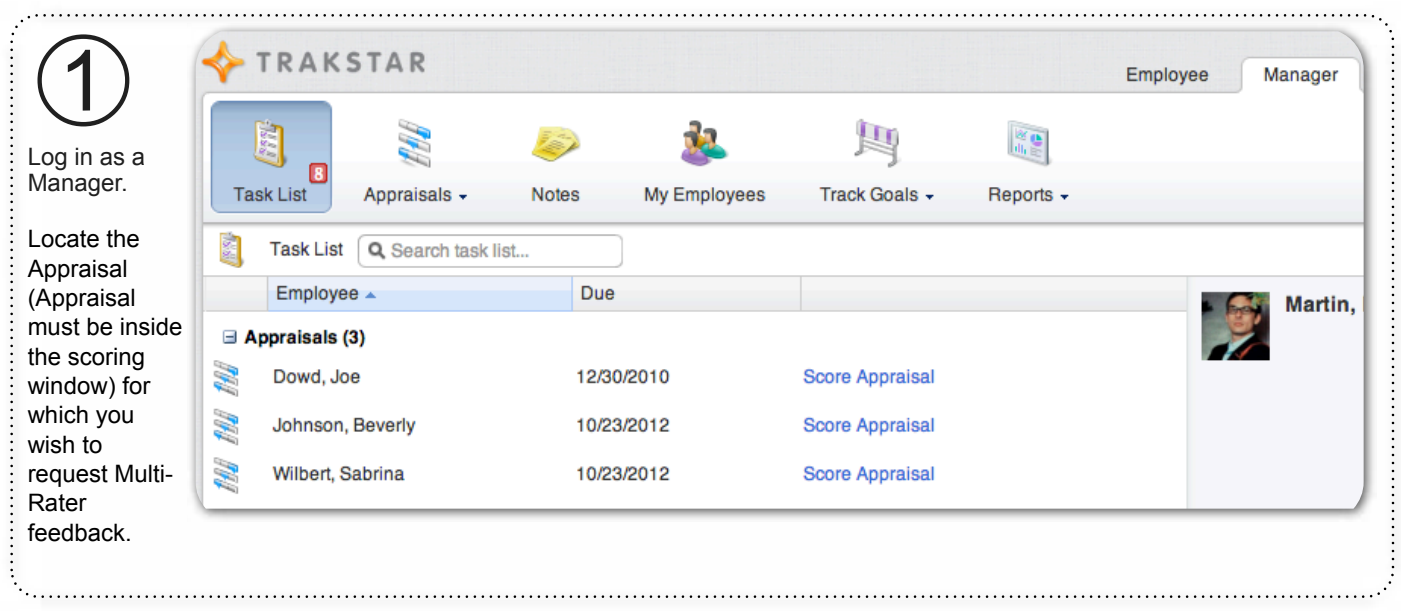

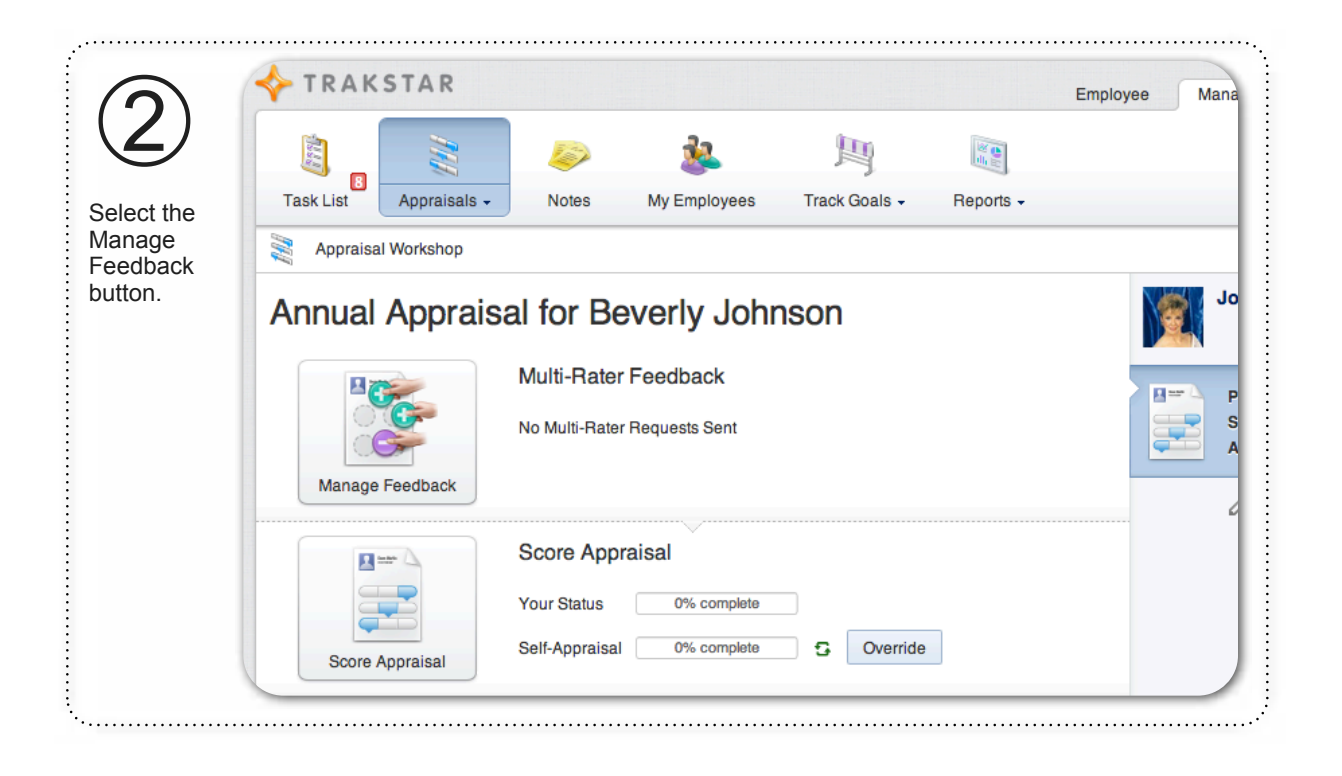

# **Invite Multi-Raters to provide Feedback on a Employee, continued**

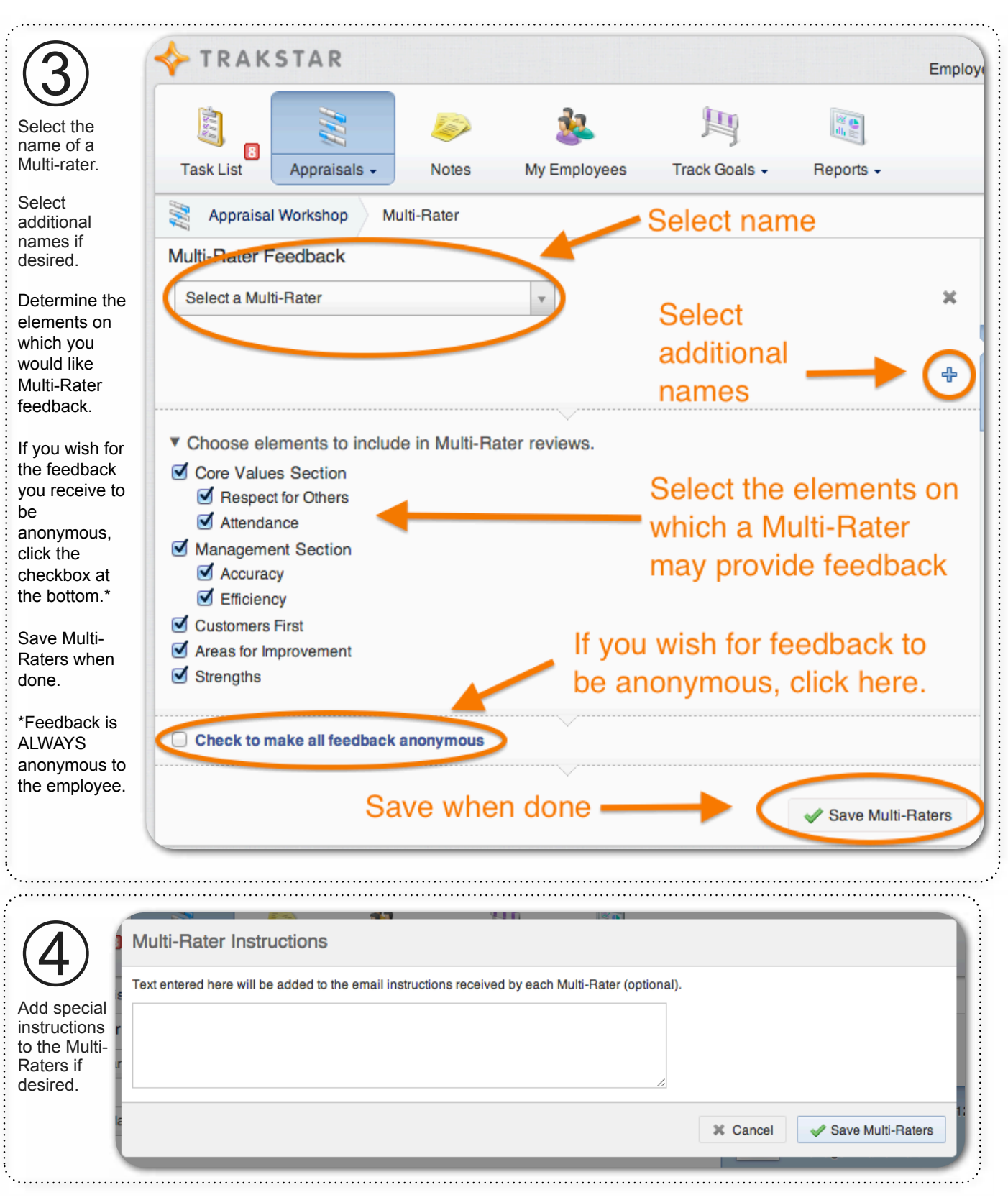

# **Invite Multi-Raters to provide Feedback on a Employee, continued**

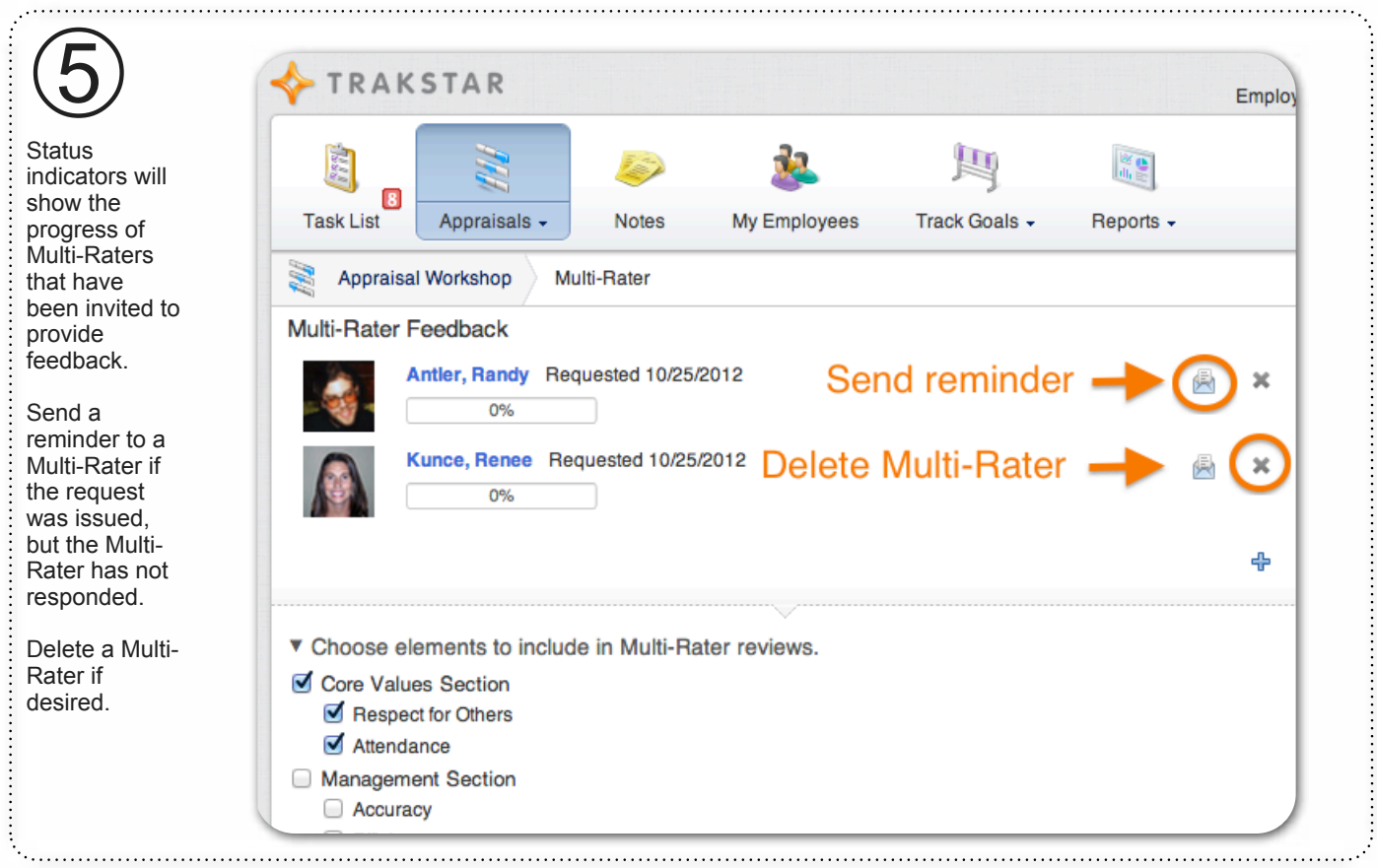

# **View Multi-Rater Feedback**

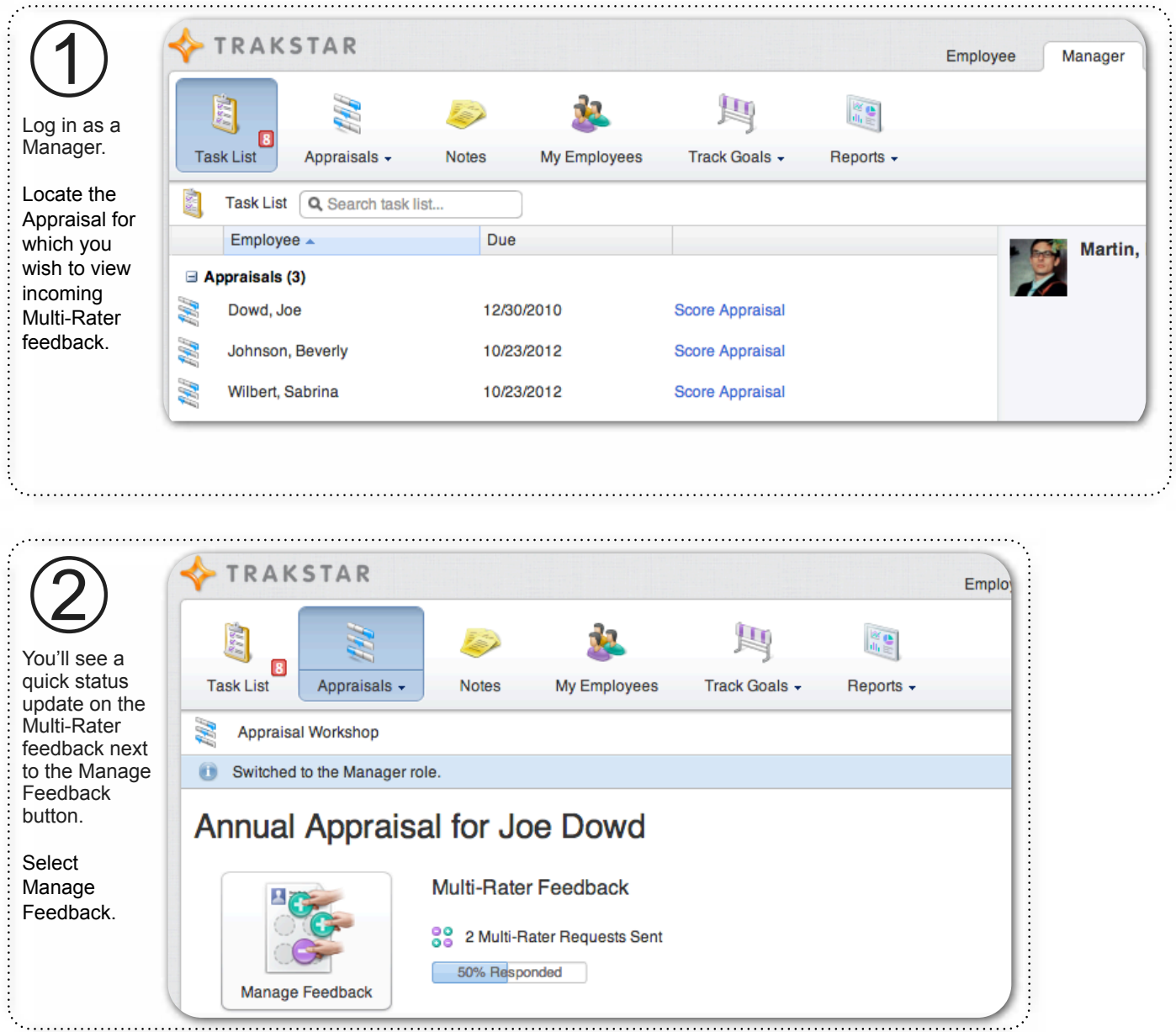

#### **View Multi-Rater Feedback, continued**

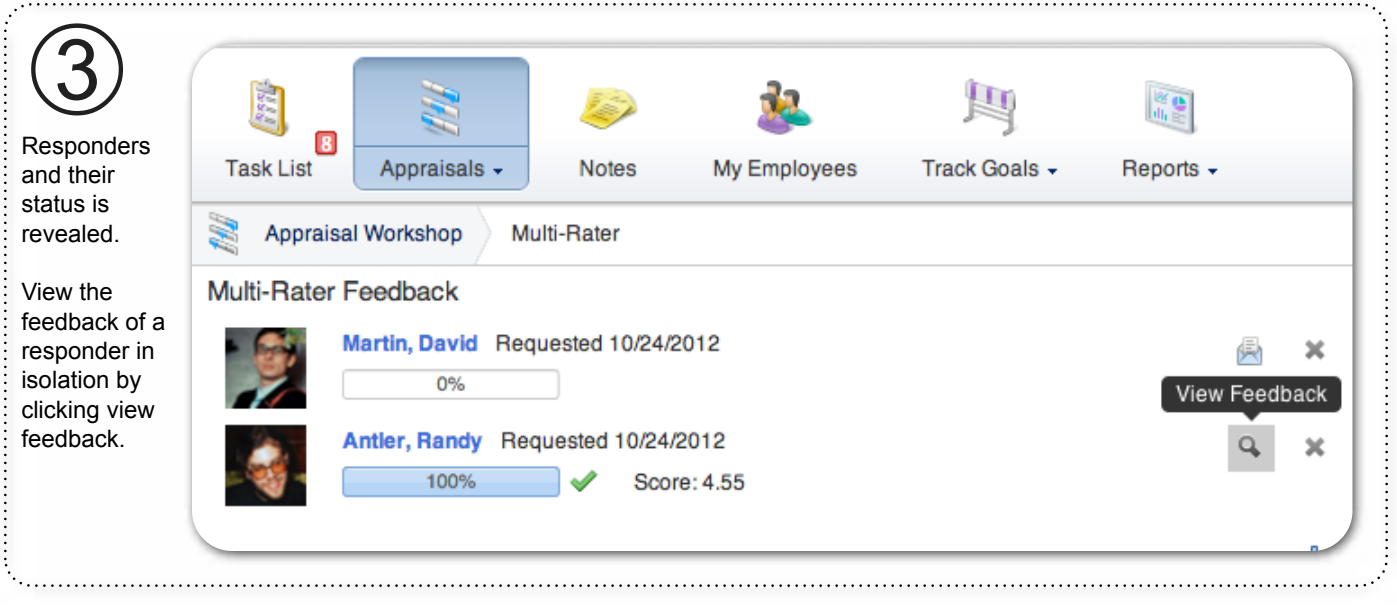

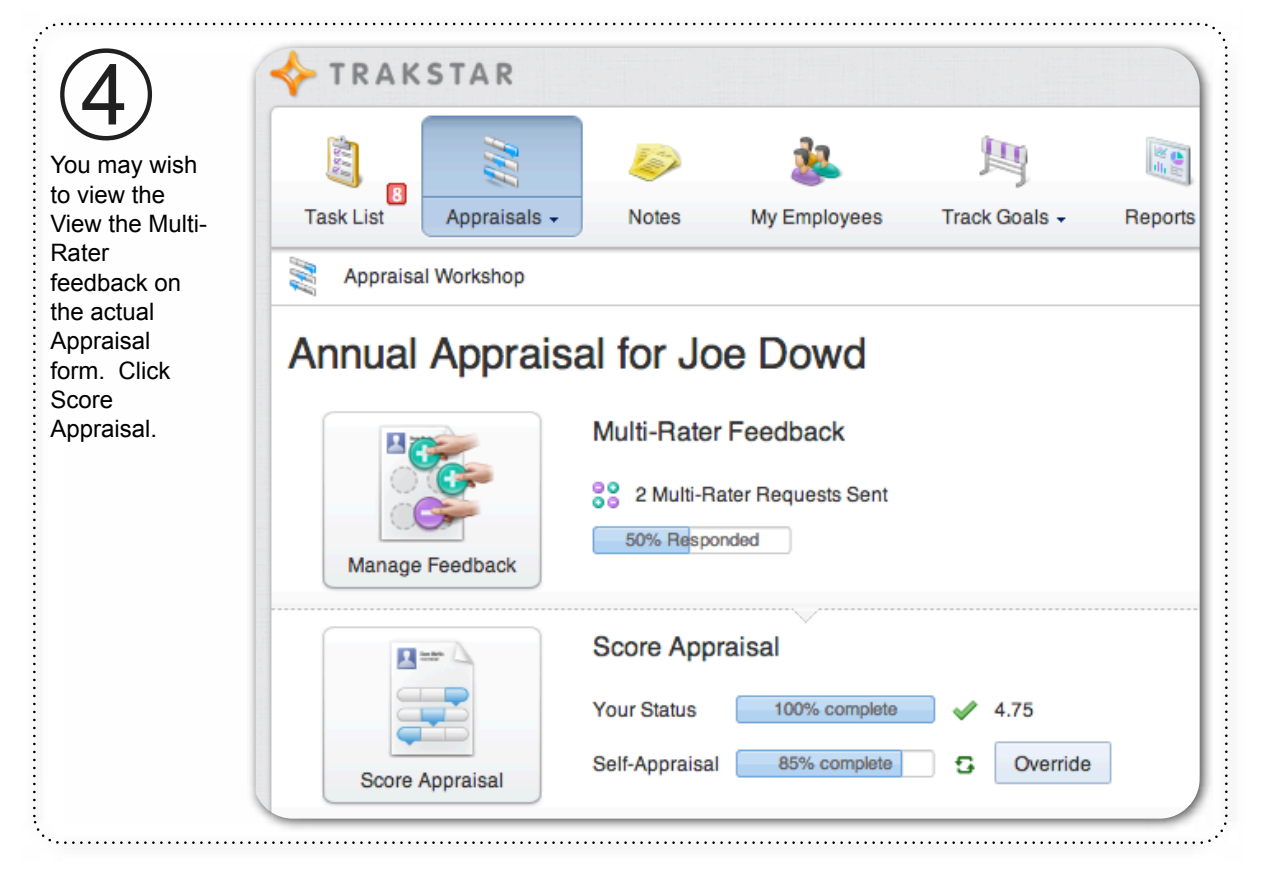

#### **View Multi-Rater Feedback, continued**

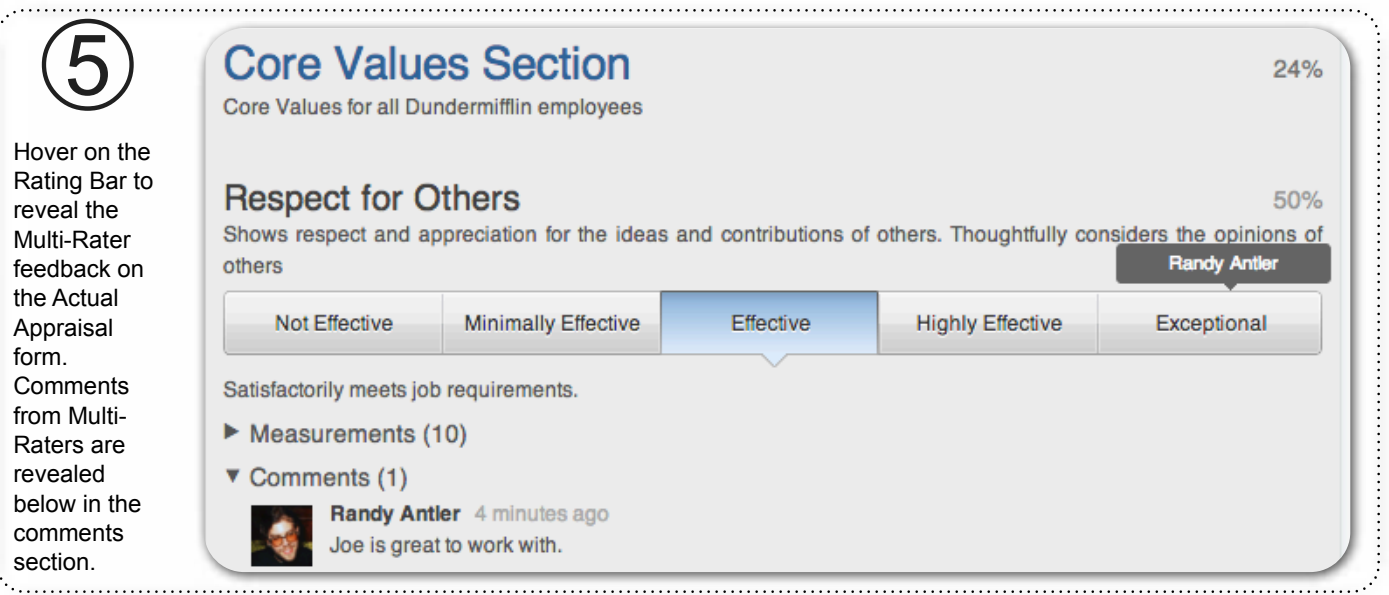

#### **Helpful Information**

Multi-Rater Feedback is always feedback provided by colleagues is not visible to the employee, unless a manager *deliberately* shares the

not affect the overall Appraisal score of an employee. Ratings from Multi-Raters are not calculated in the final

Administrative level of Trakstar, decide that all Multi-Rater feedback will be in the hands of the manager. If a

visible to the employee.